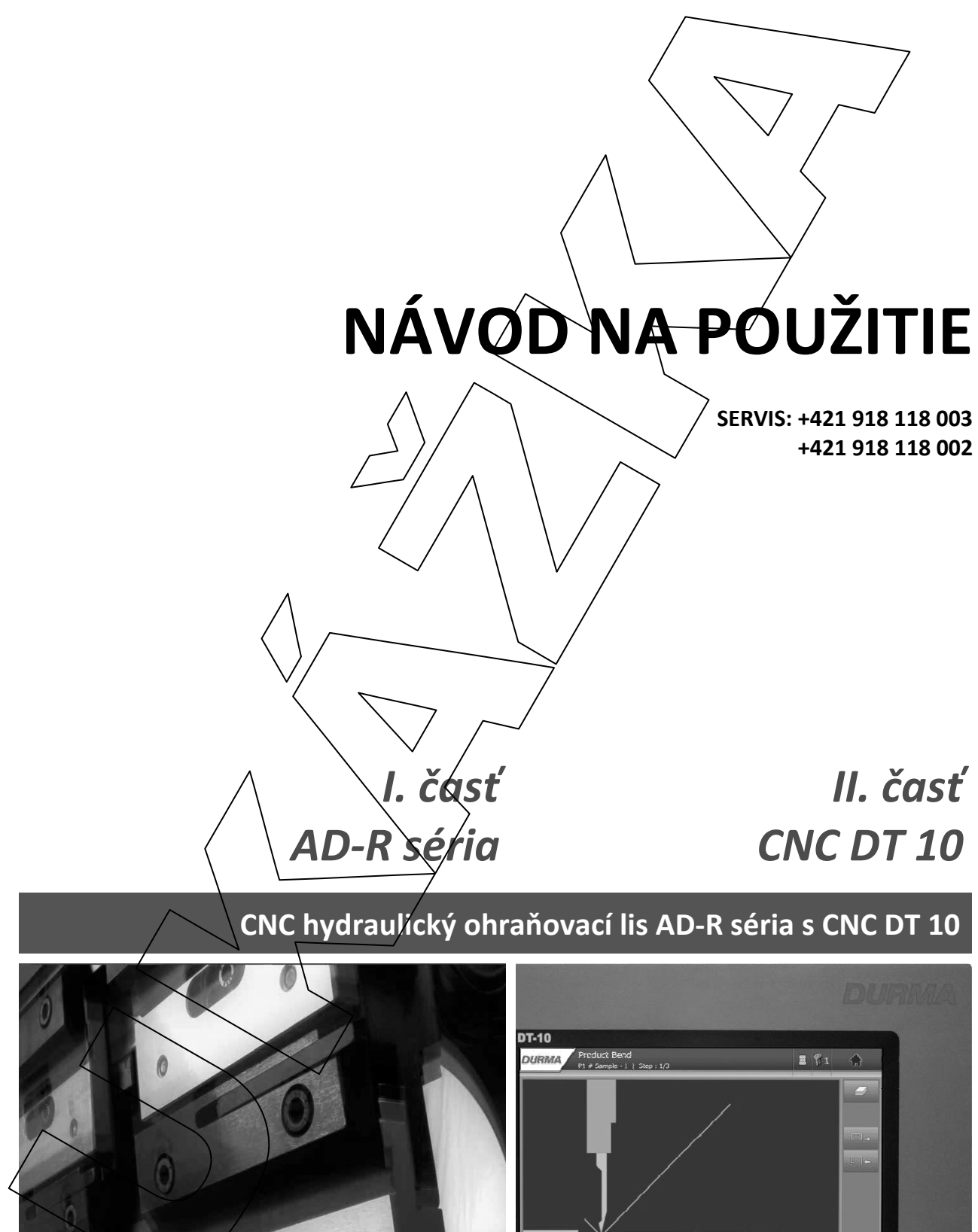

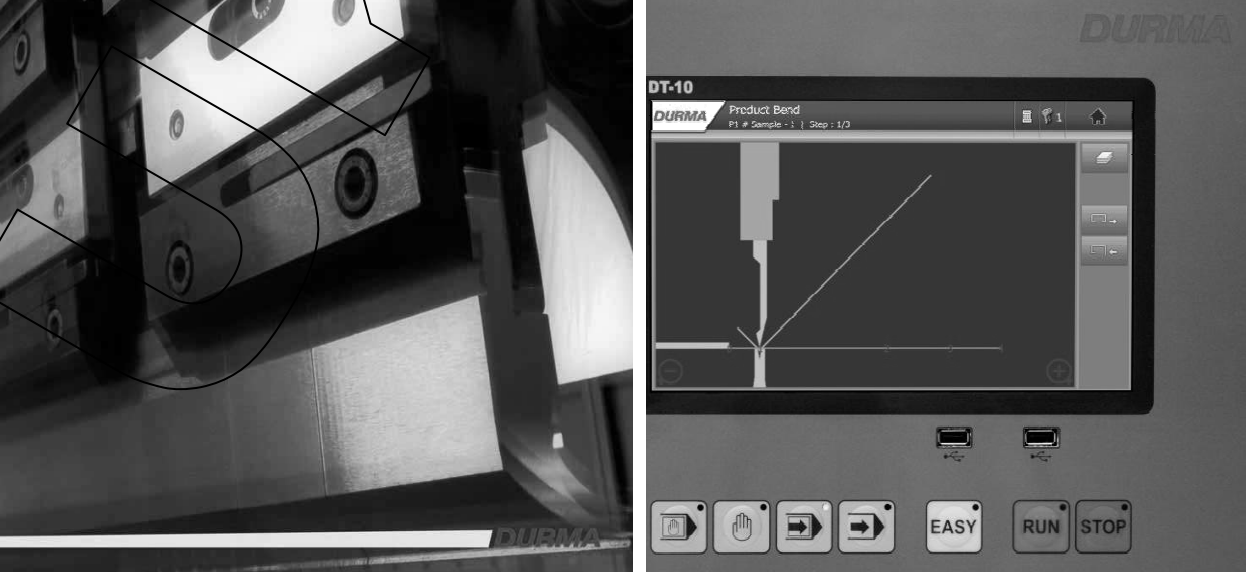

*I. časť*

*AD-R Séria*

**NÁVOD NA POUŽITIE**

**SERVIS: +421 918 118 003 +421 918 118 002**

**ohraňovací hydraulický lis CNC CNC ohraňovací hydraulický lis**

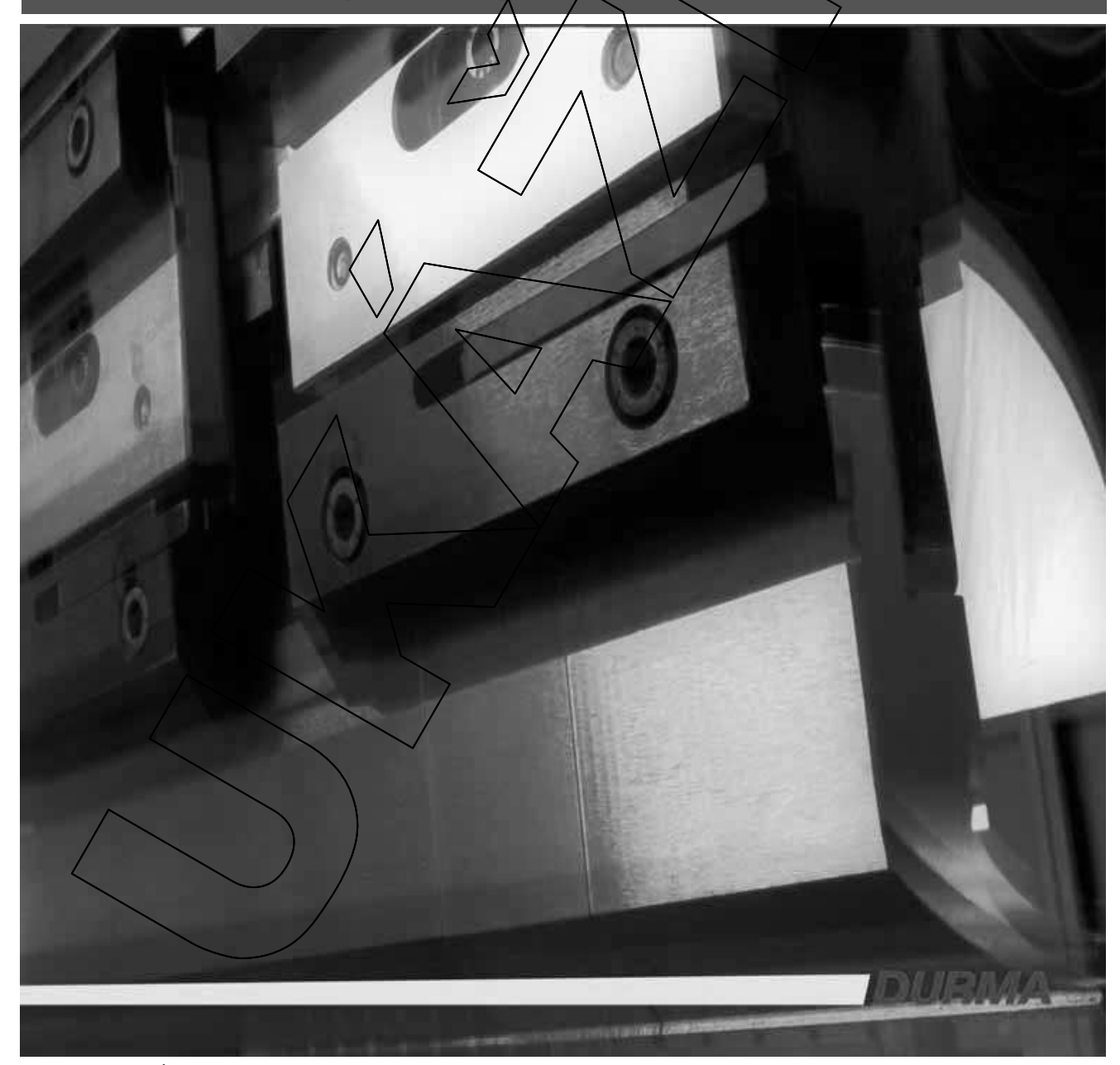

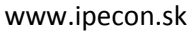

## **Obsah**

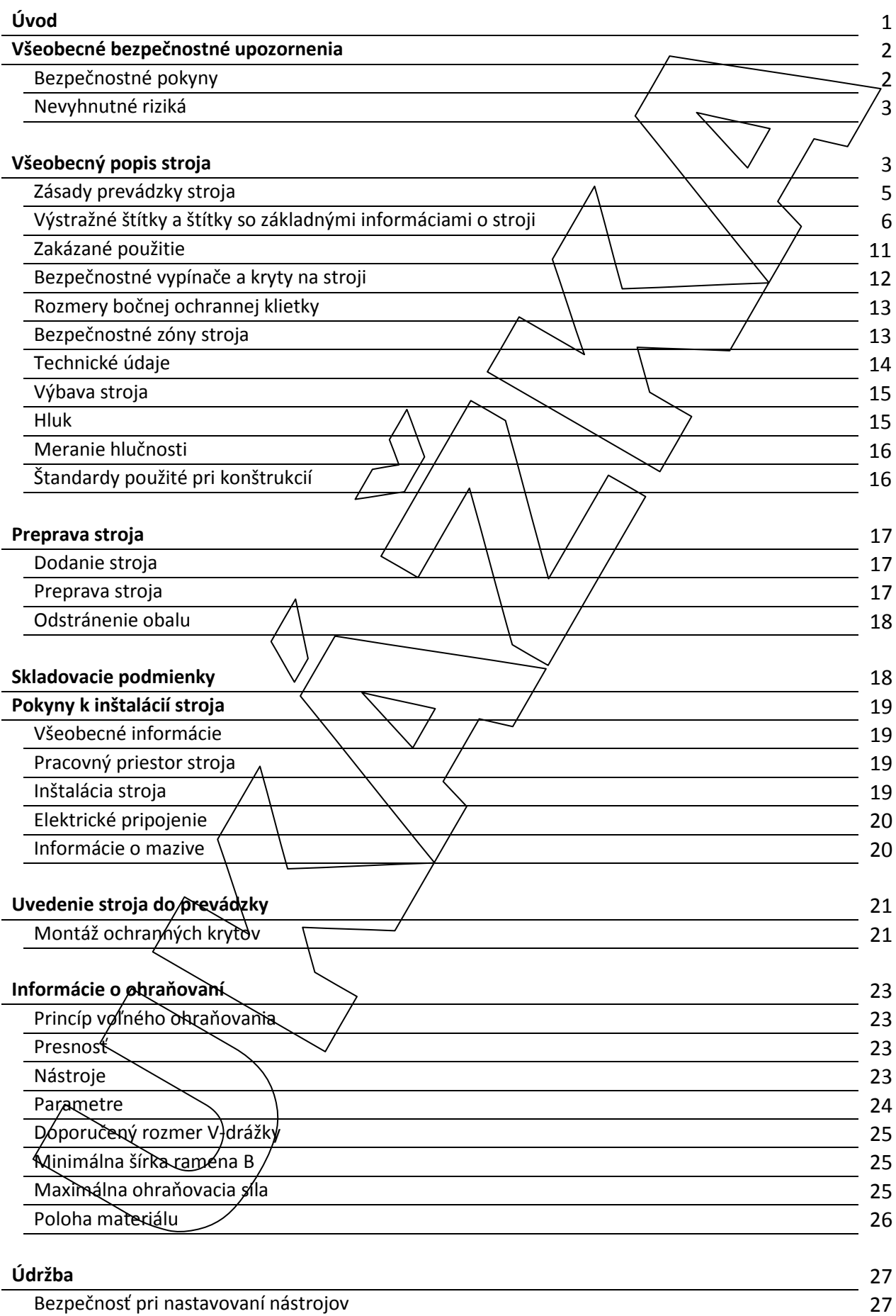

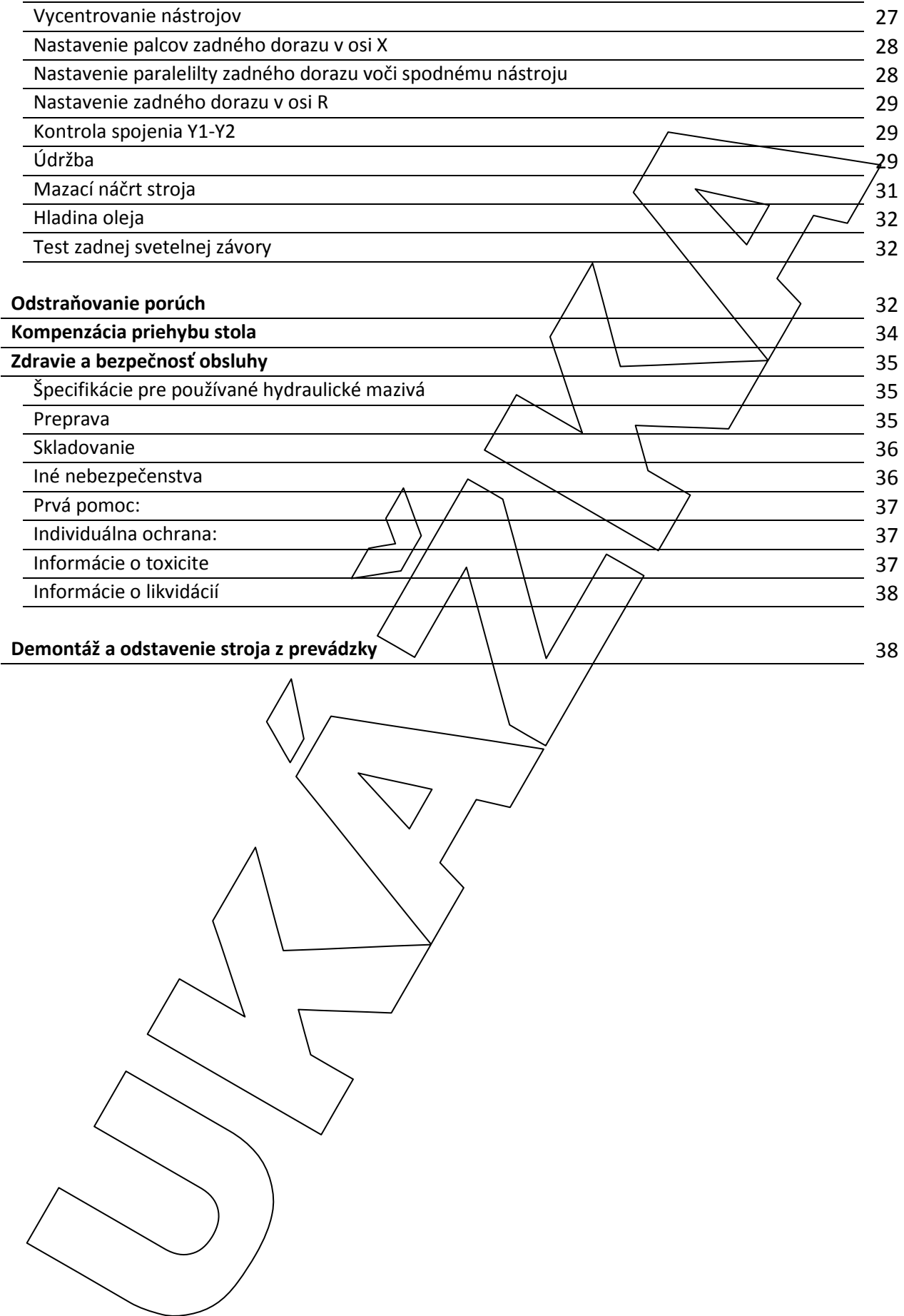

### **Informácie o ohraňovaní**

#### **Princíp voľného ohraňovania**

Voľné ohraňovanie je ohraňovanie, pri ktorom pohyb nástroja smerom dole a prejdená dráha určuje veľkosť výsledného uhla po ohnutí. Pri tejto metóde neprichádza k žiadnemu kontaktu bočných strán horného nástroja (lisovníka) a spodného nástroja (matrice) s materiálom. Plech je vlastne ohraňovaný "vo vzduchu" ostrím lisovníka a hranami matrice. Želaný uhol teda nie je dosiahnutý geometriou nástroja, ale jeho polohou voči sebe. Každá aj minimálna zmena polohy nástroja vedie k dosiahnutiu "vo vzduchu" ostrím lisovníka a hranami matrice. Želaný uhol teda nie je dosiahnutý geometriou<br>nástroja, ale jeho polohou voči sebe. Každá aj minimálna zmena polohy nástroj<u>a vedie k dosiahnutiu</u><br>iného uhla. Kvôli spätnému cca 5° ako bežný želaný uhol 90°.

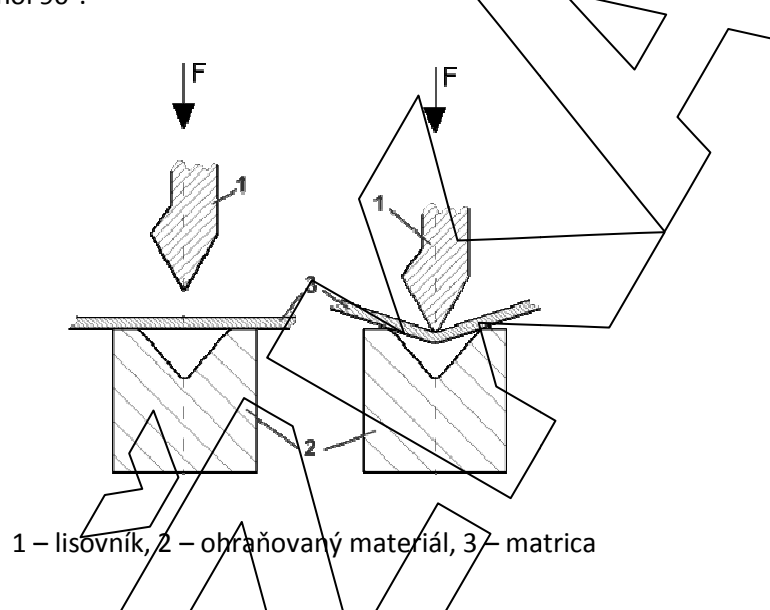

- **Presnosť** Moderné ohraňovacie lisy disponujú nastavením polohy *f*nástroja s presnosťou ± 0,01 mm, čo nepredstavuje žiadne problémy pre dosiahnutie presného uhla. V praxi to však tak nie je, pretože treba do procesu ohraňovania a výslednej presnosti uhla započítať aj samotnú kvalitu ohraňovaného materiálu, konkrétnu pevnosť ohraňovaného materiálu a stav nástrojov. V praxi to znamená po nastavení lisu vykonať prvý skúšobný ohyb a podľa neho zadať do CNC riadiacej jednotky lisu korekcie pre doladenie uhla.
- Nástroje Pri ohraňovaní je lis v podstate ida zdroj suly a samotný tvar a komplexnosť výrobku závisí od hĺbky vniknutia horného nástroja do spodného, žomu ale musí vyhovovať aj tvar zvolených nástrojov. Vhodne zvolené/nástroje môžu významne zjednodušiť a urýchliť ohraňovací proces. Výhodou voľného ohraňovania je to, že existujú takzvaná "univerzálne" nástroje. S týmito nástrojmi je za určitých podmienok možné vyrobiť uhol v rozmedzí napríklad 30° až 180°. V prípade potreby existujú aj rôzne špeciálne tyary nástroja, ktoré dovoľujú ohýbať komplexnejšie tvary.

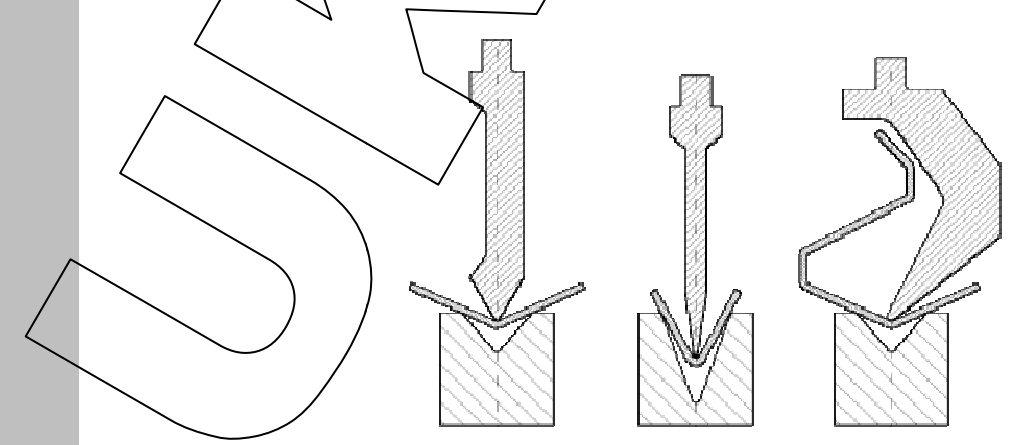

Niektoré vybrané tvary nástrojov

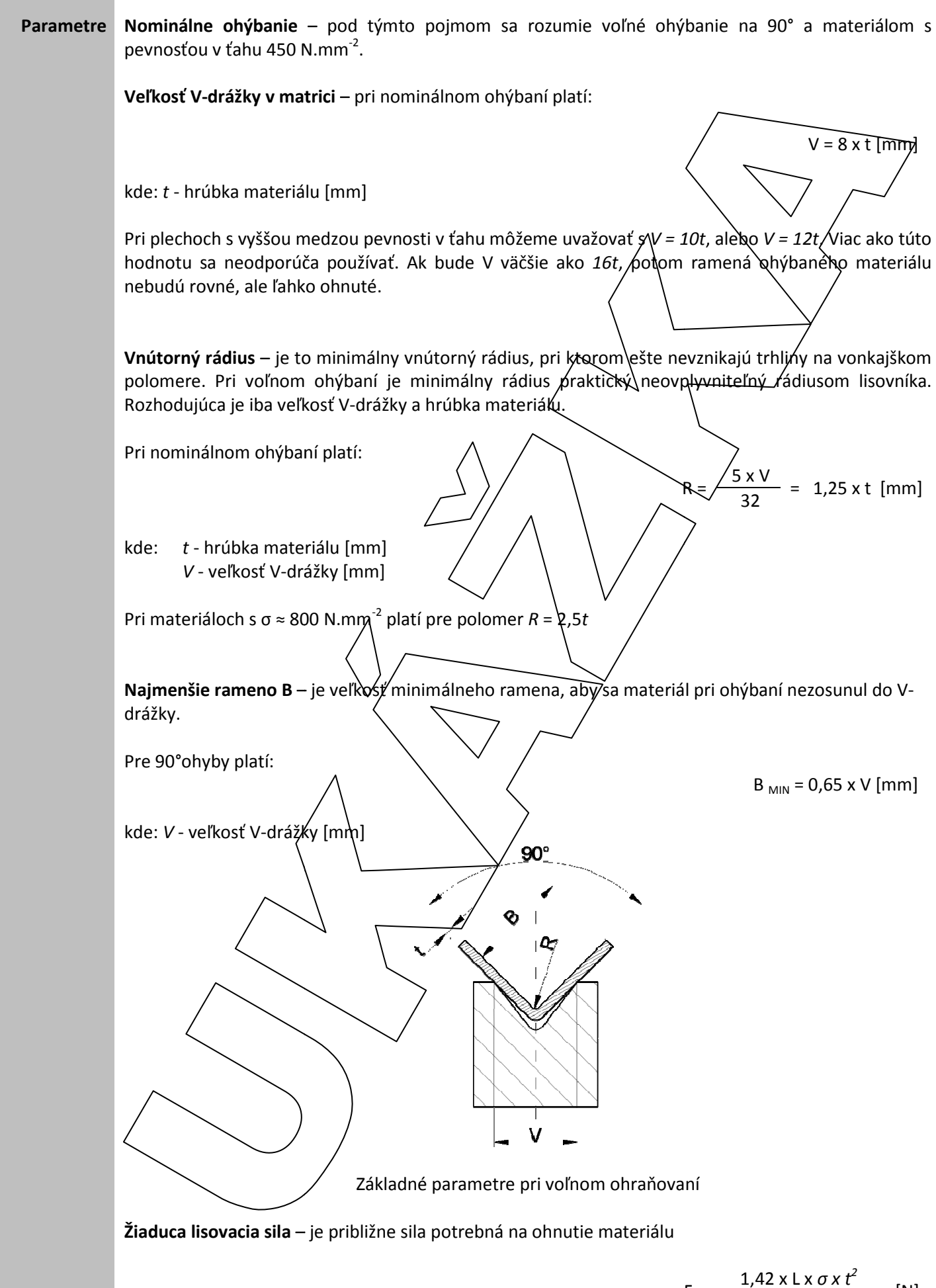

$$
F = \frac{1,42 \times 1 \times 0 \times t}{1000 \times V}
$$
 [N]

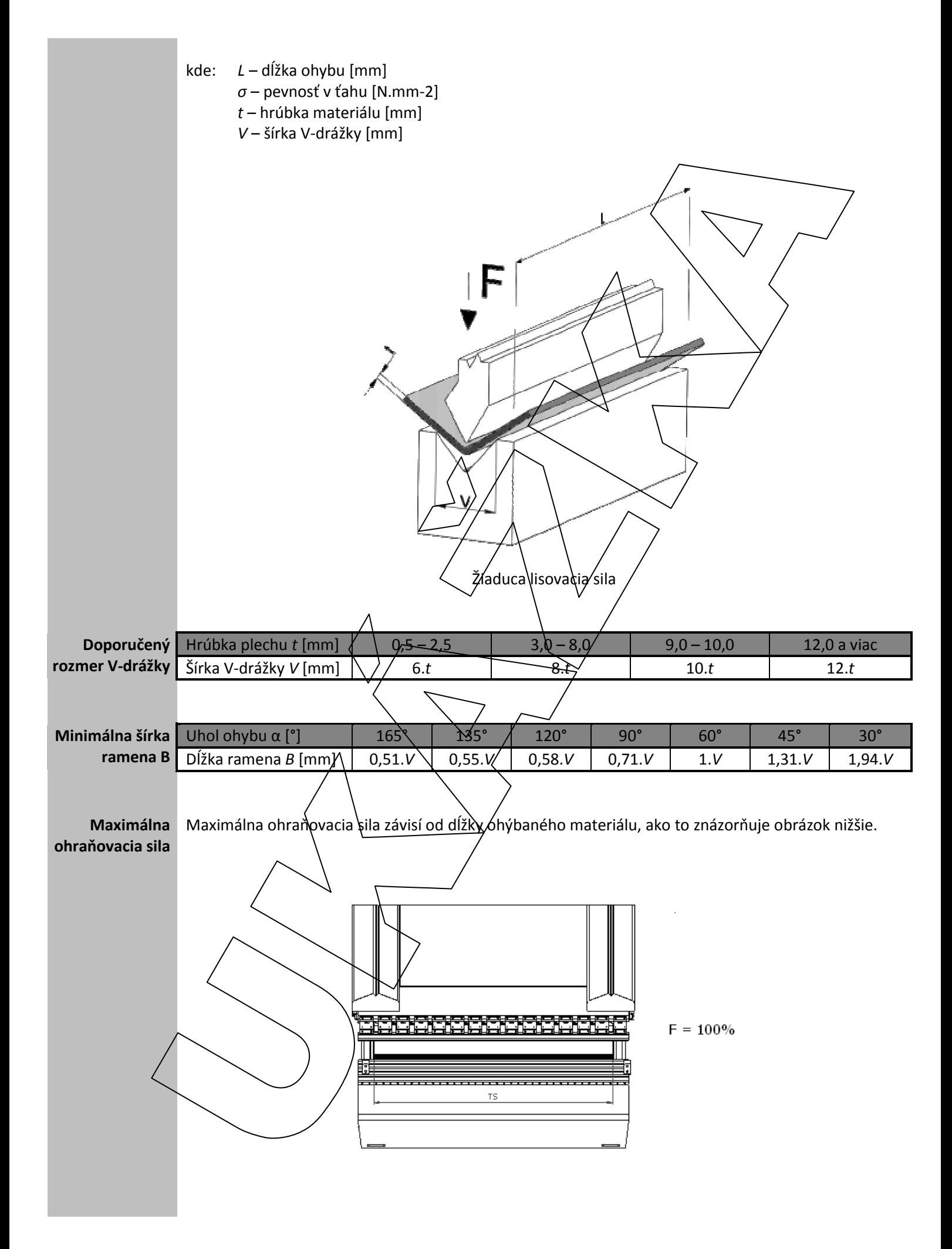

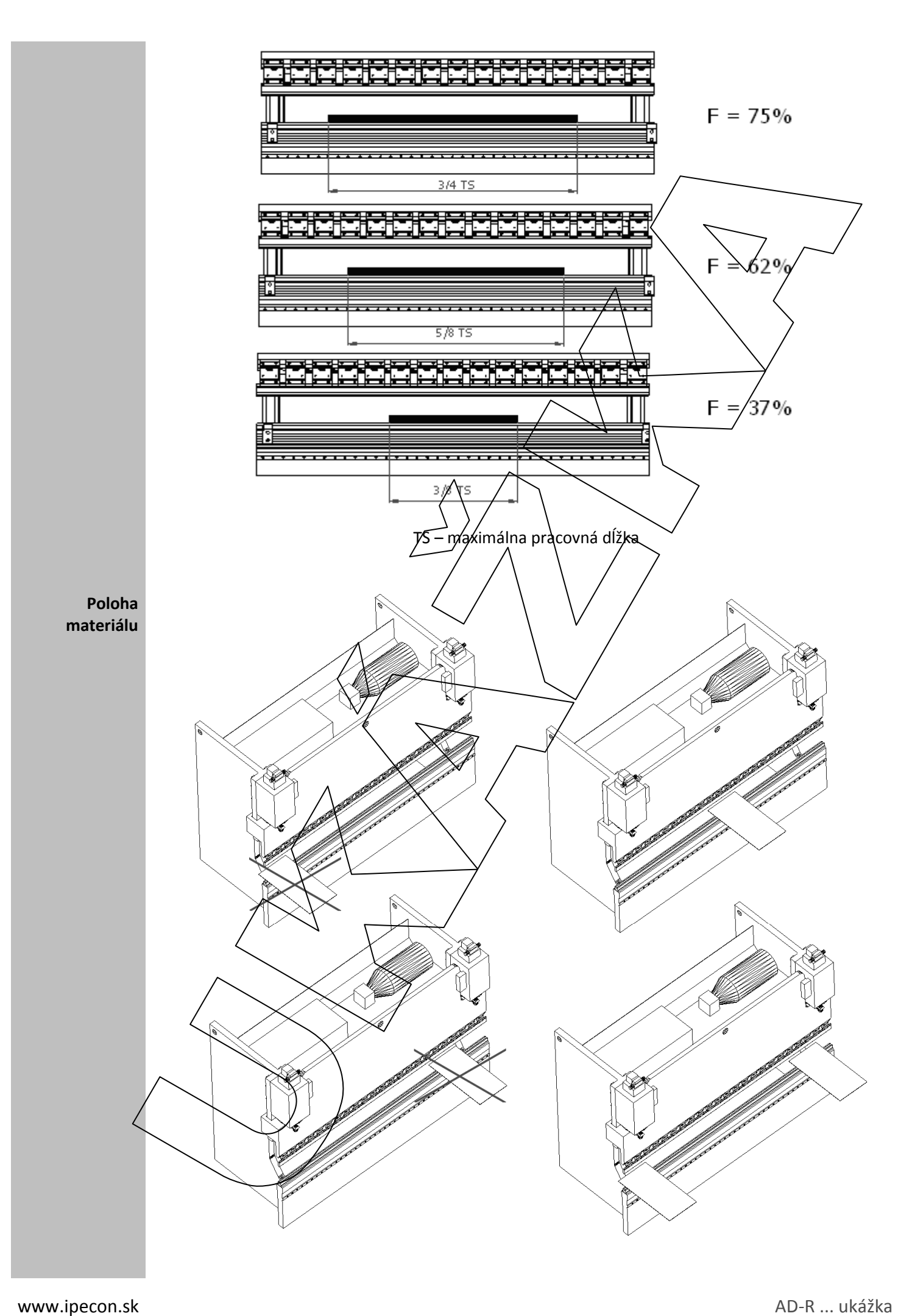

## **Údržba**

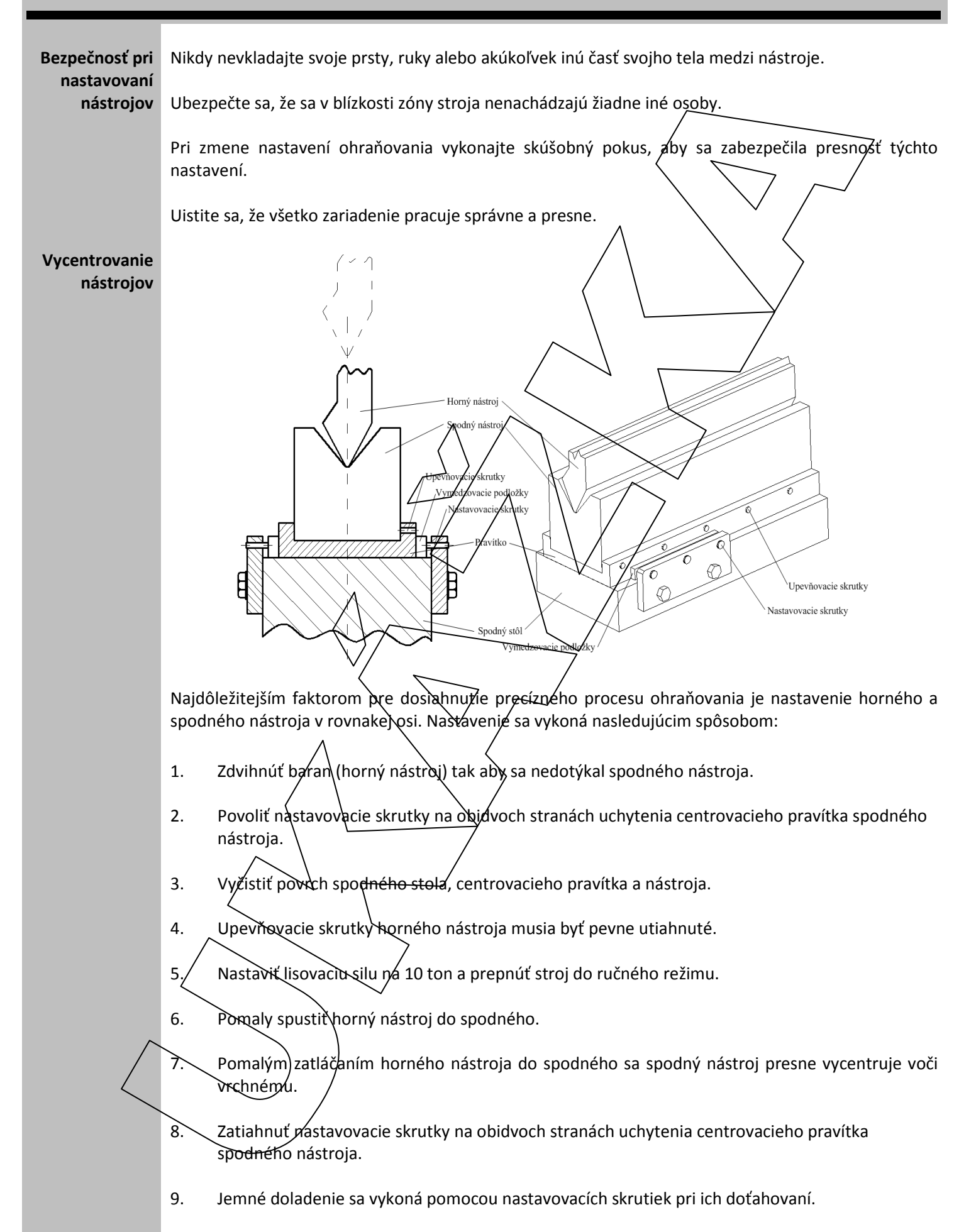

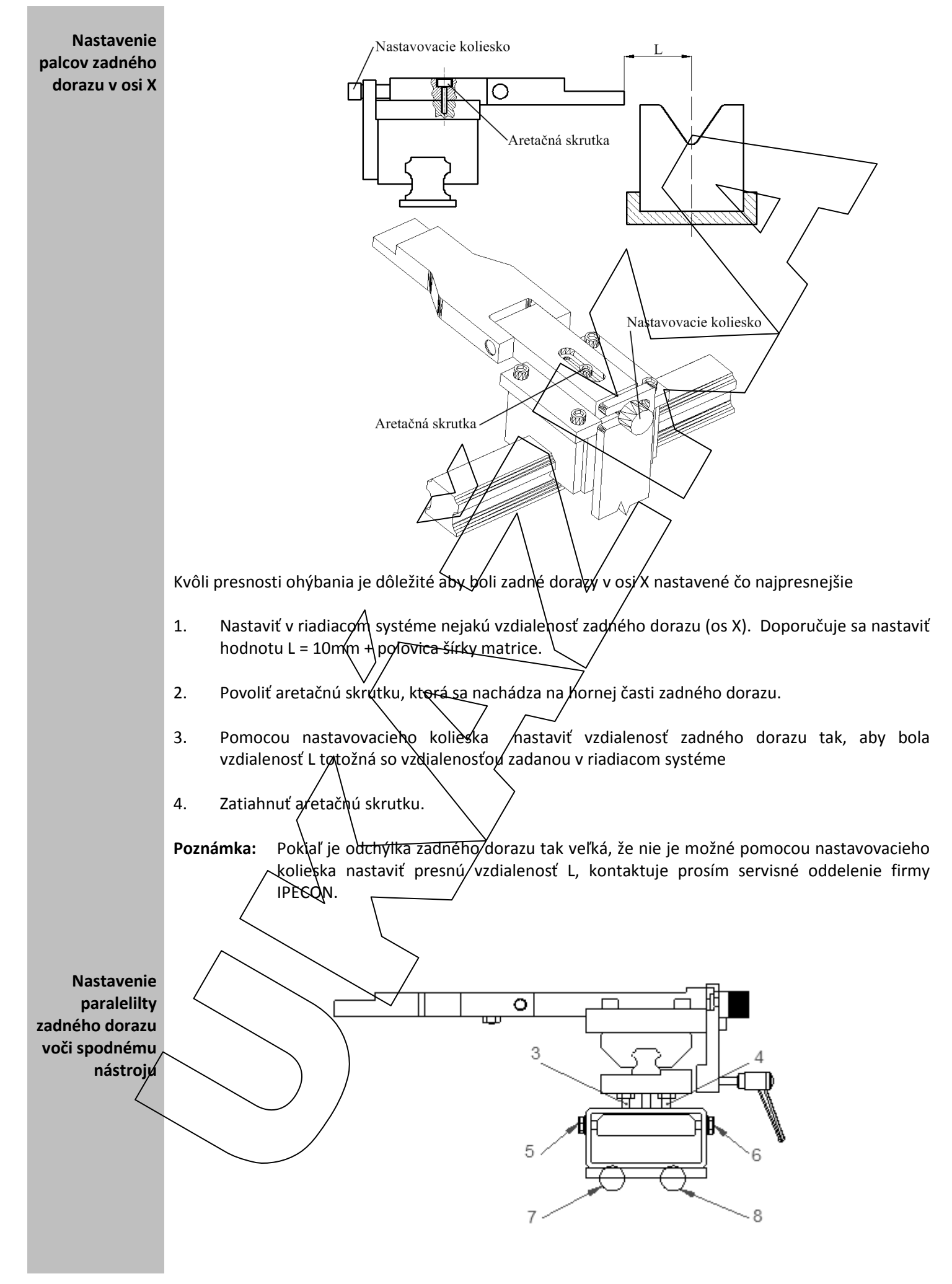

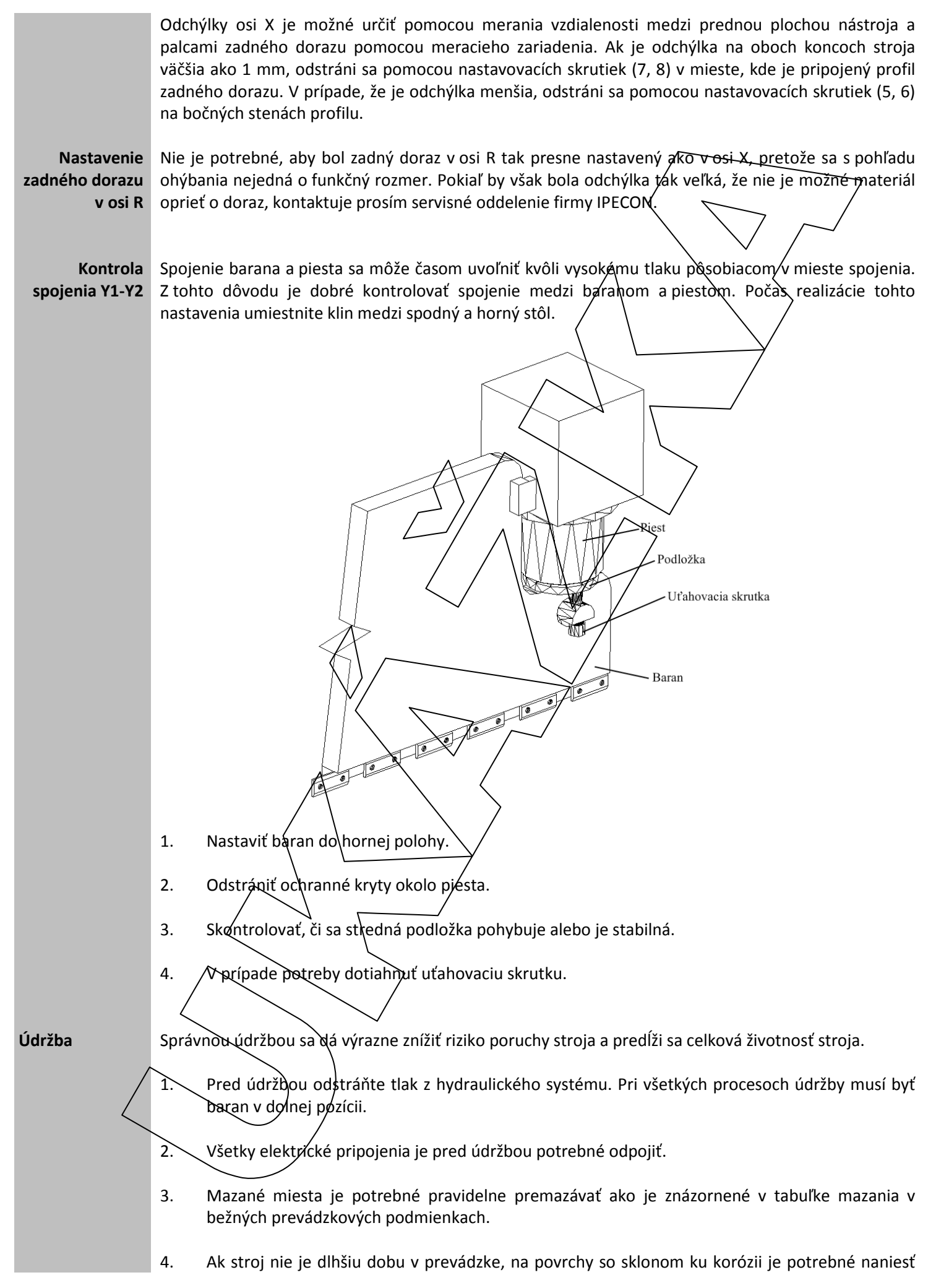

ochrannú vrstvu ochranného prostriedku.

- 5. Oxidujúce drsné okraje a kúsky uvoľňujúce sa z plechu pri ohýbaní (okuj) môžu poškodiť nástroje, ak sa prichytia na prevádzkové plochy spodného a horného nástroja. Tieto plochy je potrebné pravidelné čistiť.
- 6. Reduktory v systéme zadného dorazu musia byť premazáváné každých 2000 prevádzkových hodín prostredníctvom lubrikačného maziva uvedeného v tabuľke.
- 7. Olej používaný v hydraulickom systéme sa musí vymeniť po prvých 500 prevádzkových hodinách a následne každých 2000 prevádzkových hodín.
- 8. Tlakový filter má citlivosť 10 mikrónov a postupne môže byť zanesený časticami vo filtračnom systéme. Tlakový filter má displej mechanických nečist $\hat{\rho}$ t. Keď sa displej zmení zo zelenej na červenú, je potrebné tlakový filter vymeniť.
- 9. V prípade, že je stroj dlhšiu dobu mimo prevádzky, ak sa nepoužíva 3 alébo 5 mesiacov a potom sa má znova uviesť do prevádzky, je potrébné zohľadniť vplyv tejto doby mimo prevádzky na kvalitu hydraulického oleja. Doba mimo prevádzky môže spôsobiť zmenu vlastností použitého oleja v závislosti od jeho typu a značky. V takomto prípade je potrebné kontaktovať spoločnosť dodávajúcu olej a použitý hydraulický olej by mal preisť testovaním. Pred odobratím vzorky oleja zo stroja je však stroj potrebné uviesť do prevádzky na dobu minimálne jednej hodiny. Jednotka, ktorá vykonáva test, skúma štandardné mazacie vlastnosti a hodnoty vzorky maziva a podľa výsledku testu vyhlási, že je tento olej vhodný pre použitie alebo jednotka vyhlási, že uvedené mazivo už nie je možné použiť. Výsledkom testu je hodnota kontaminácie "NAS". Hodnota kontaminácie NAS mąziva používaného v stróji by mala byť nižšia ako 9. Vhodnou hodnotou je však 7.
- 10. Na hydraulickej vednotke sú hlavný ventil a sekundárny poistný ventil nastavené na maximálne prevádzkové podmienky v továrni. Tieto nastavenia v žiadnom prípade nemeňte.
- 11. Hydraulické ohybné hadice majú životnosť približne päť rokov. Preto by mali byť každých päť rokov pravidelne vymenené za nové.

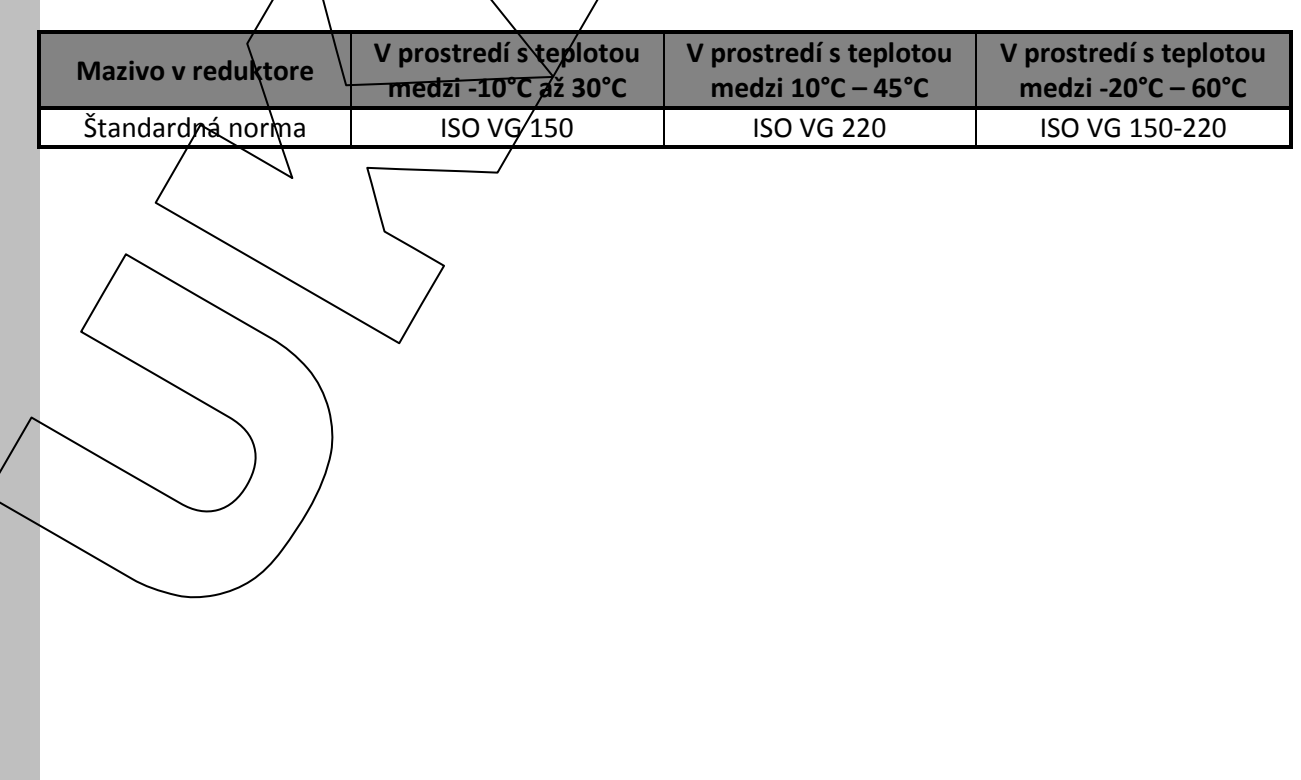

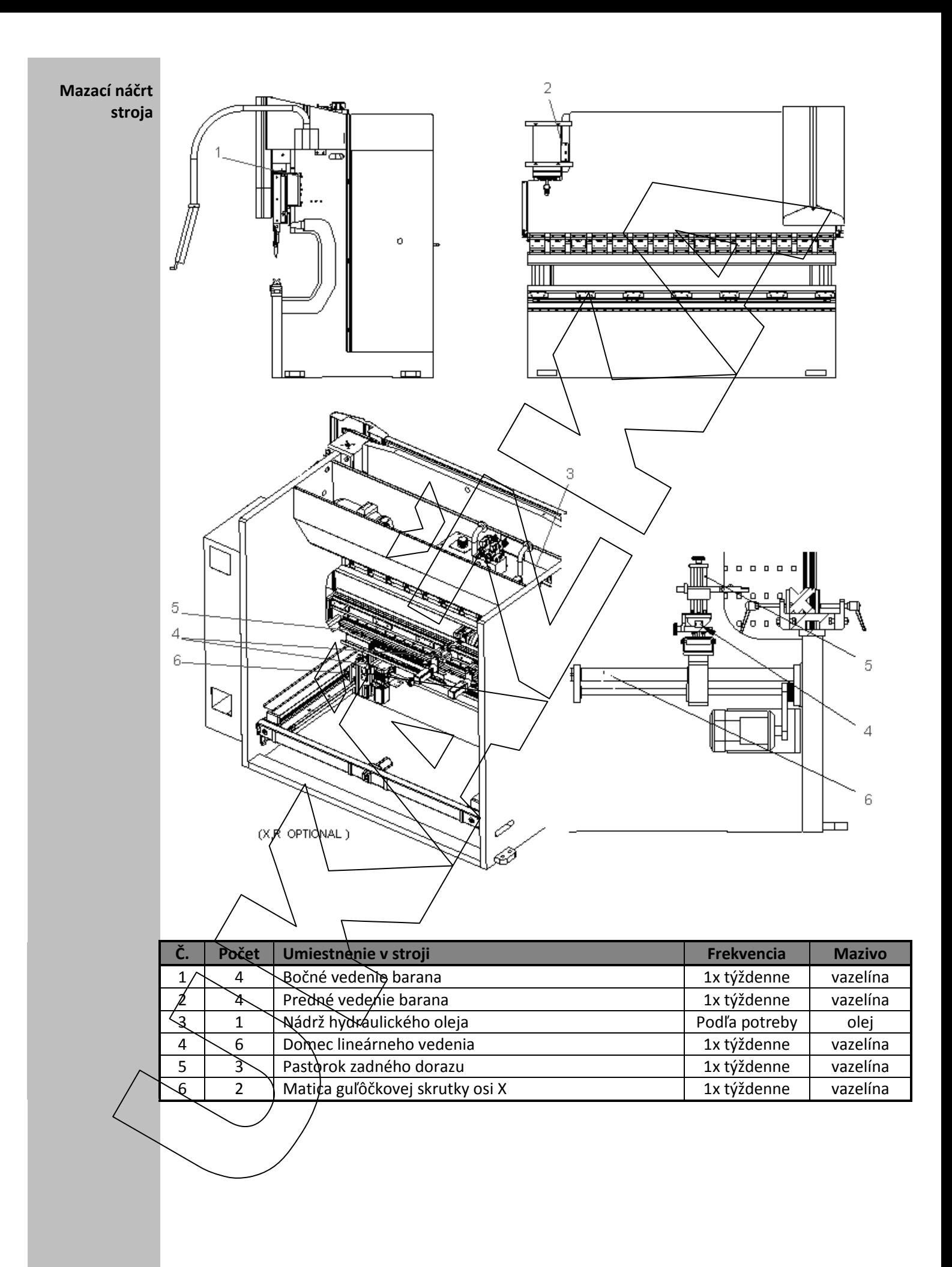

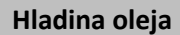

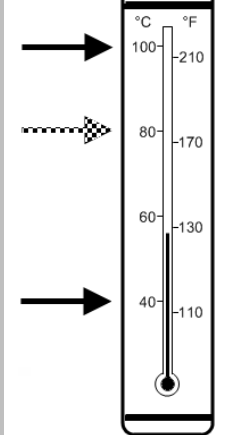

**Hladina oleja** Teplomer na olejovej vani ukazuje zároveň teplotu oleja ale aj jeho hladinu. Hladina oleja musí byť medzi riskami vyznačujúcimi teplotu 40°C a 100°C. Najideálnejšie je, keď je hladina oleja okolo risky pre teplotu 80°C

**Test zadnej svetelnej závory**

Ochranné zariadenie sa musí kontrolovať denne alebo pred *ačatím* prác. Kontrolu vykonáva odborník alebo oprávnené osoby a musí sa použiť správny testovací prístroj.

**Stroj prevádzkujte, len ak svieti indikátor LED napájania a indikátor LED krytu. Pri inej kombinácii indikátorov LED stroj neprevádzkujte.** 

Inštalácia bezpečnostného zariadenia s viacerými svetelnými lúčmi musí byť skontrolovaná odborným personálom. V prevádzkovom režime musí byť rozsvidtený indikátor LEO napájania a indikátor LED krytu. Ak sa počas testu a pri narušení toku/týchto svetelných lúčov nezmení, musí sa práca na stroji zastaviť.

#### **Musí sa zabezpečiť nasledujúci výsledok:**

Na prijímači pre príslušné bezpečnostné zařiadenie s viacerými svetelnými lúčmi môžu počas trvania porušenia svetelnej závory Avietiť iba indikátor LED napájania, indikátor LED prerušenia a horný indikátor LED a žiadne iné kombinácie indikátorov LED. Počas trvania porušenia svetelnej závory nesmie byť možné iniciovať nebezpečný stav.

Pre kompletný návod nás prosím kontaktujte.

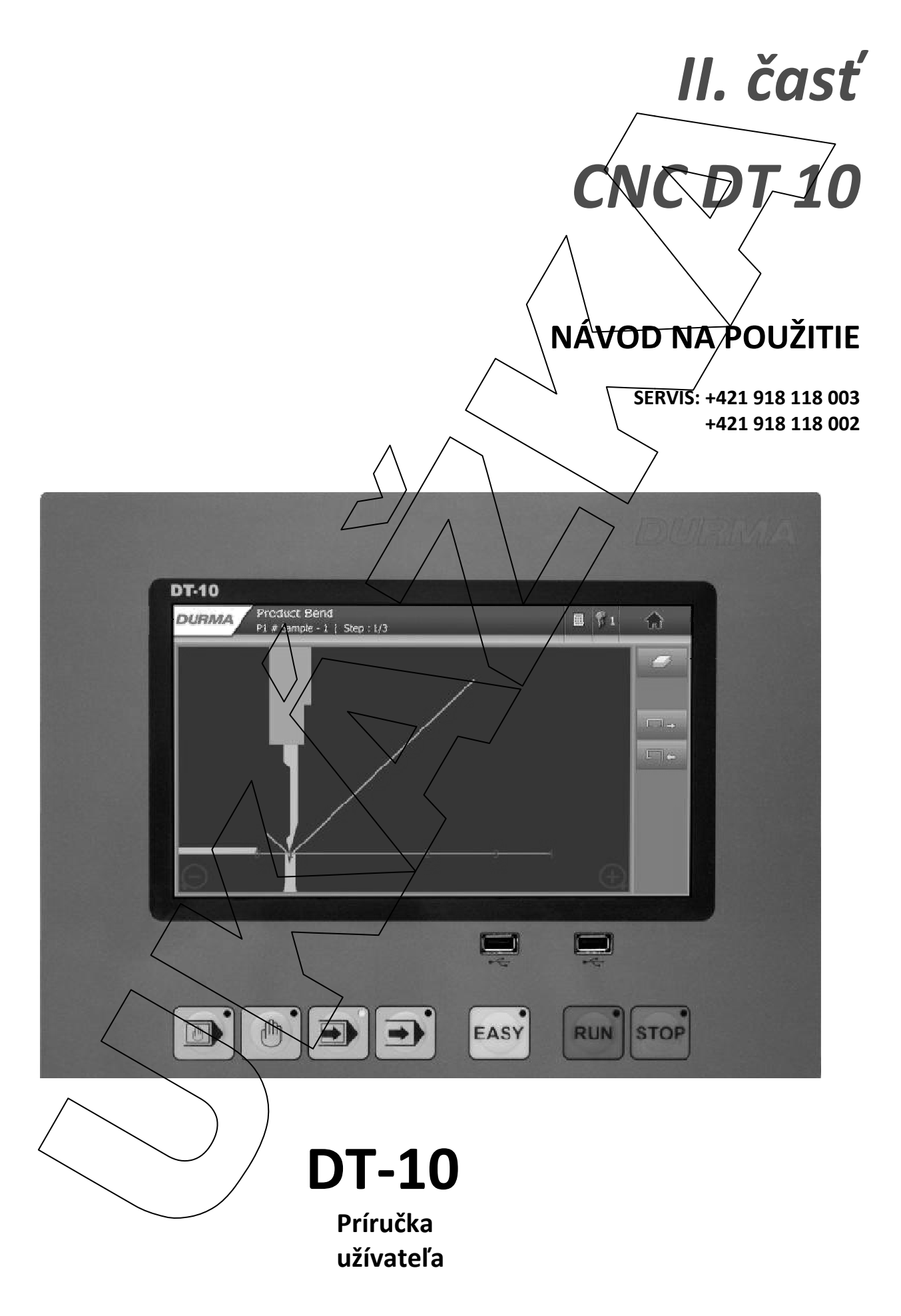

www.ipecon.sk

### **OBSAH**

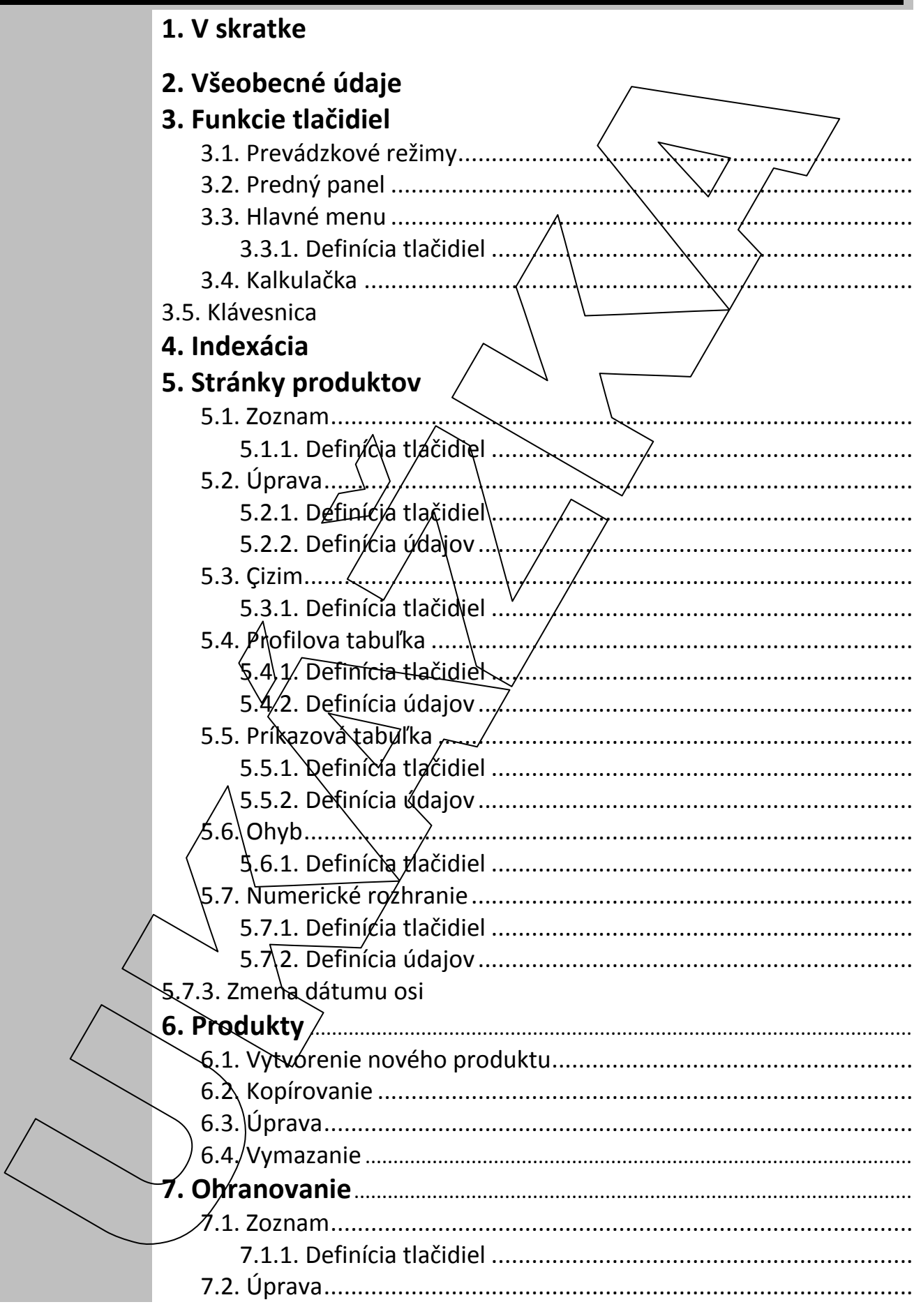

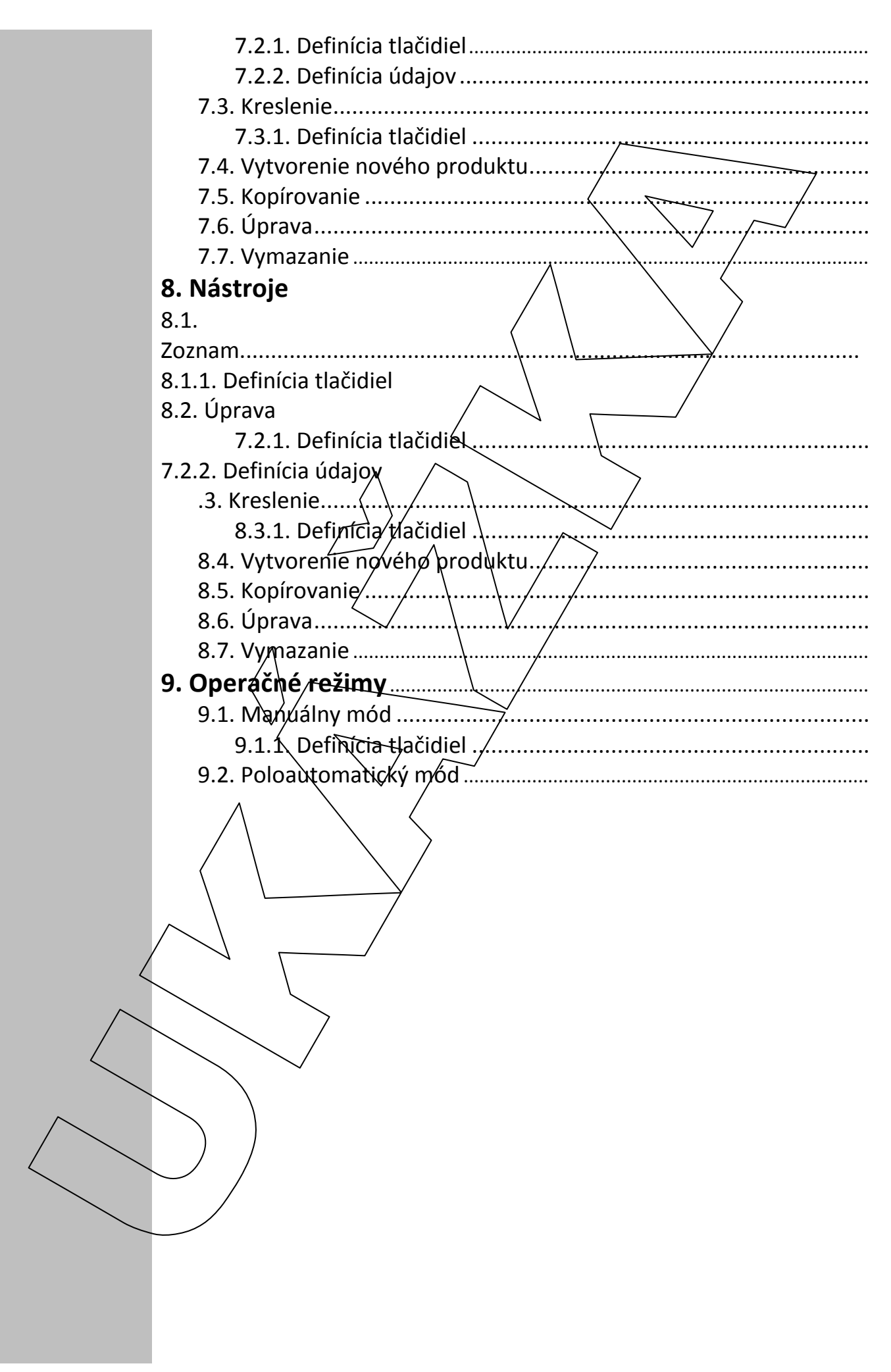

## **3. Definícia tlačidiel**

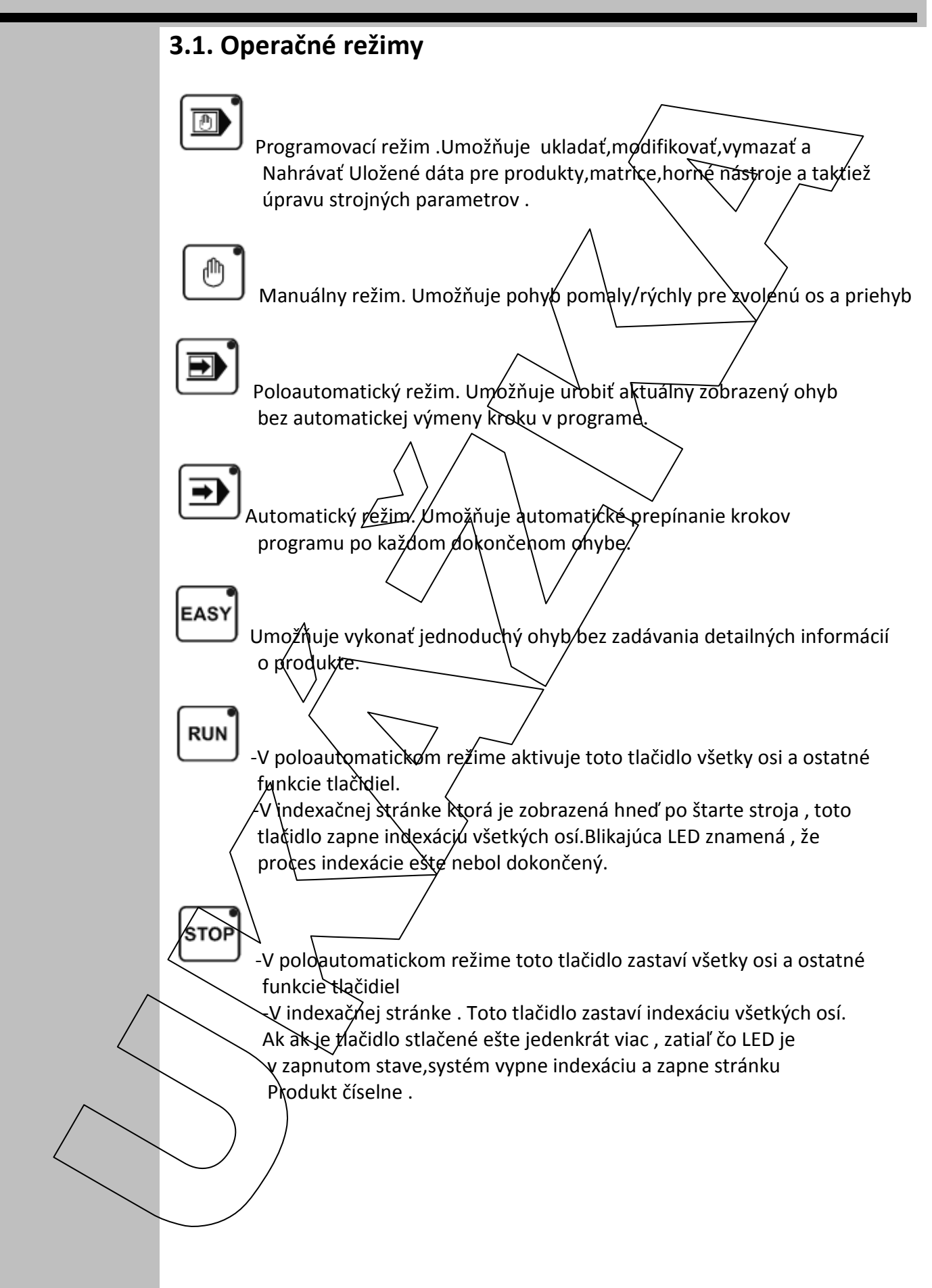

### **3. 2 . Úvodný panel**

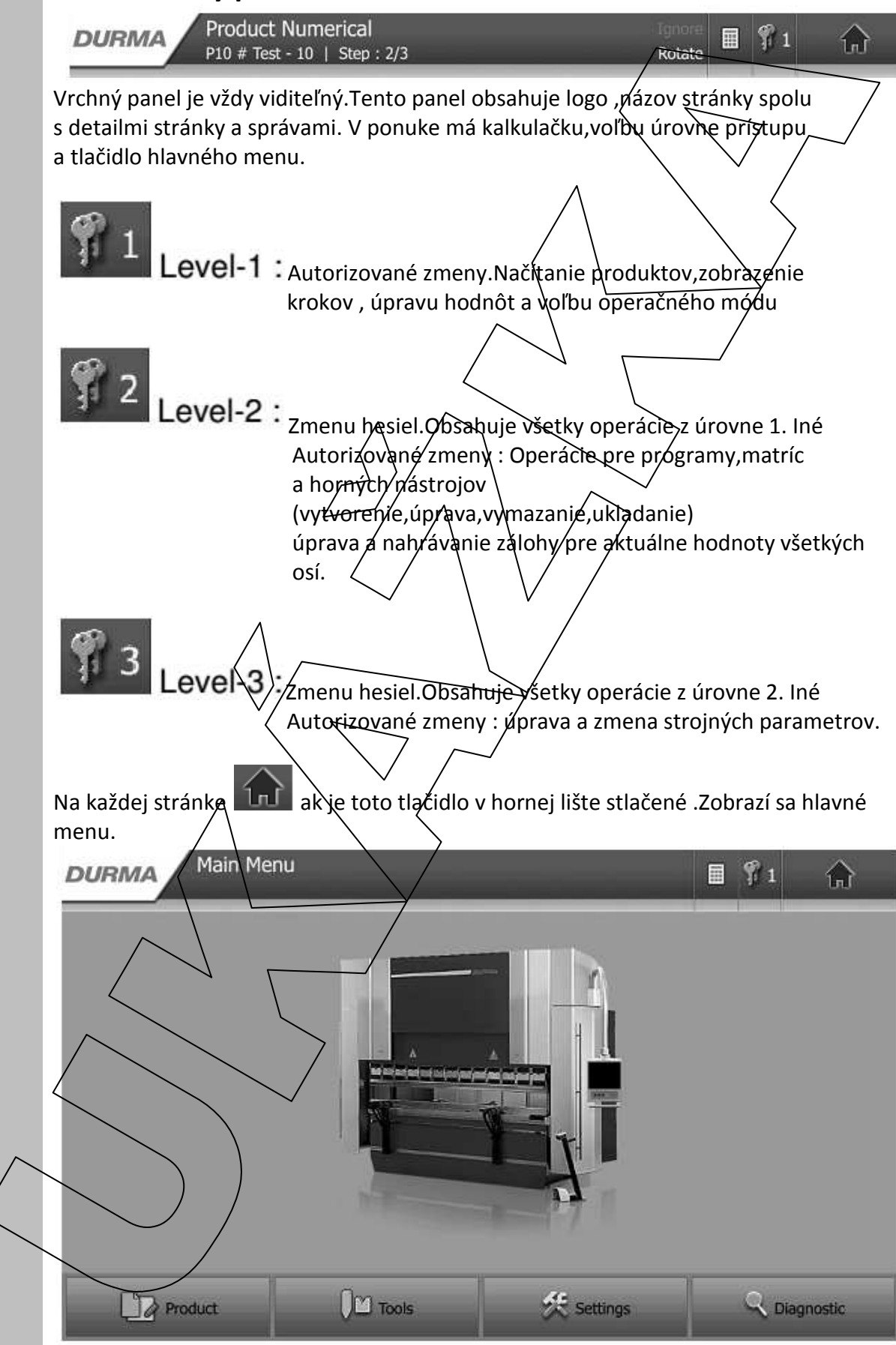

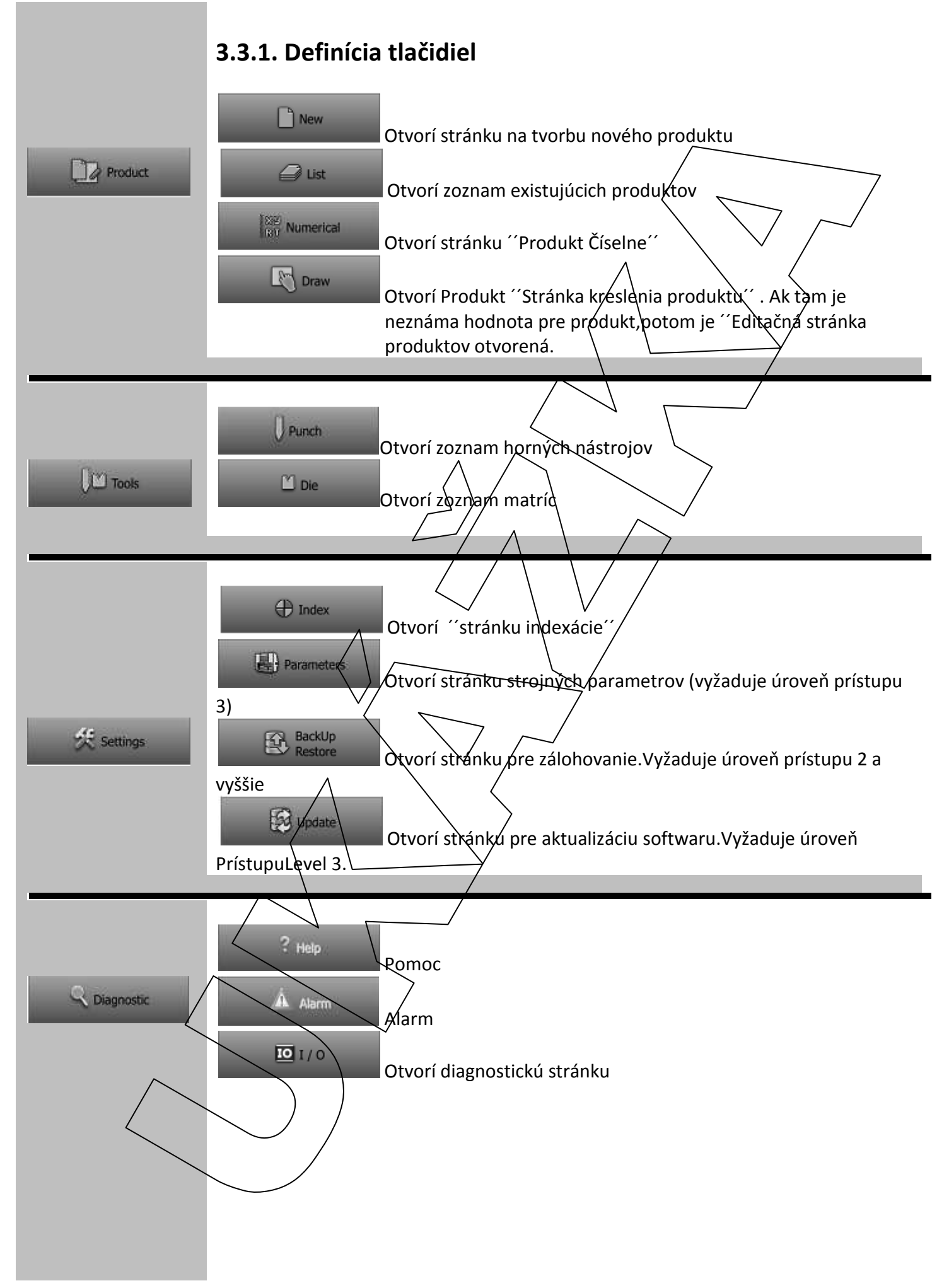

### **3.4. Kalkulačka**

Na každej stránke **Ak je v hornej lište stlačené toto tlačidlo zobrazí sa** kalkulačka.

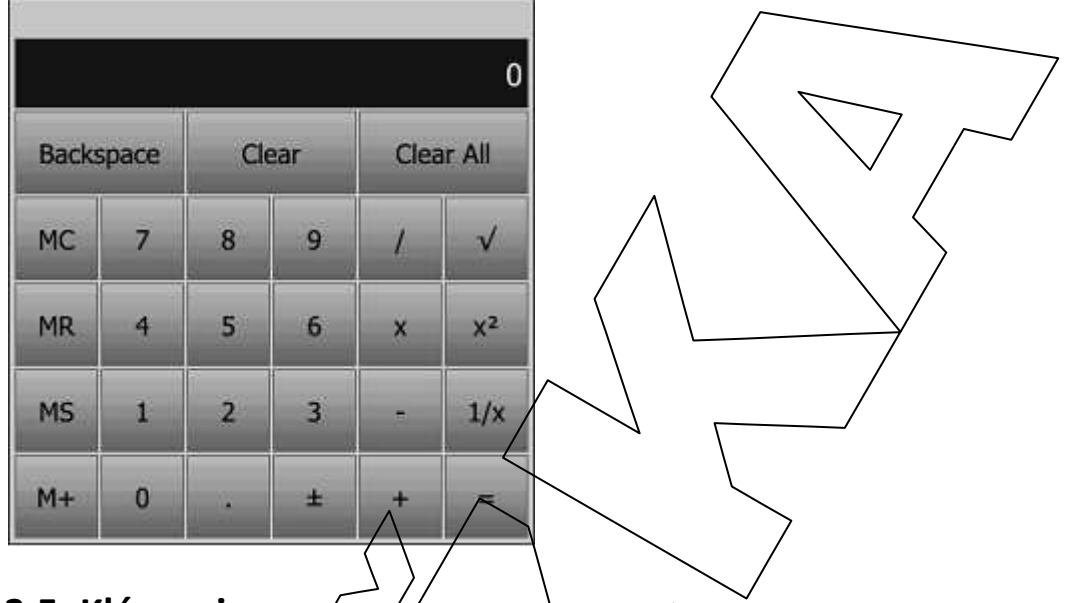

### **3.5. Klávesnica**

Klávesnica sa automatický zobrazí keď je programovacie pole zvolené.Jeden z dvoch druhou klávesnicového rozhrania je zobrazený na vloženie numerických alebo alfa numerických znakov.

**Numerická klávesnica.** 

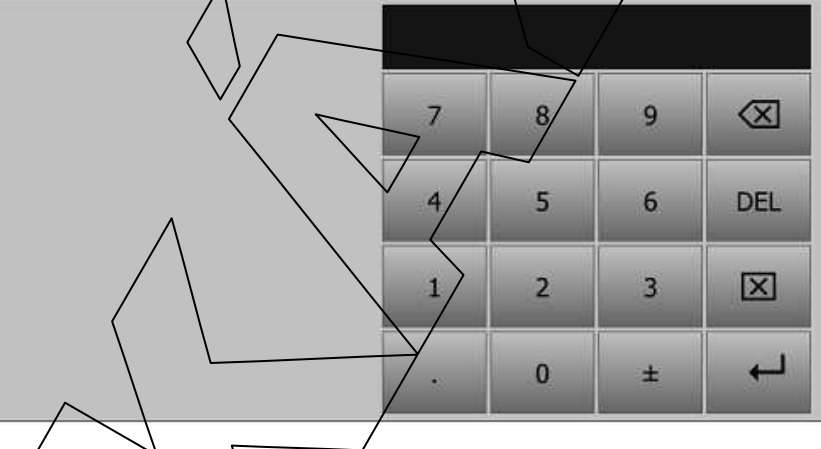

**Alfa numerická klávesnica.** 

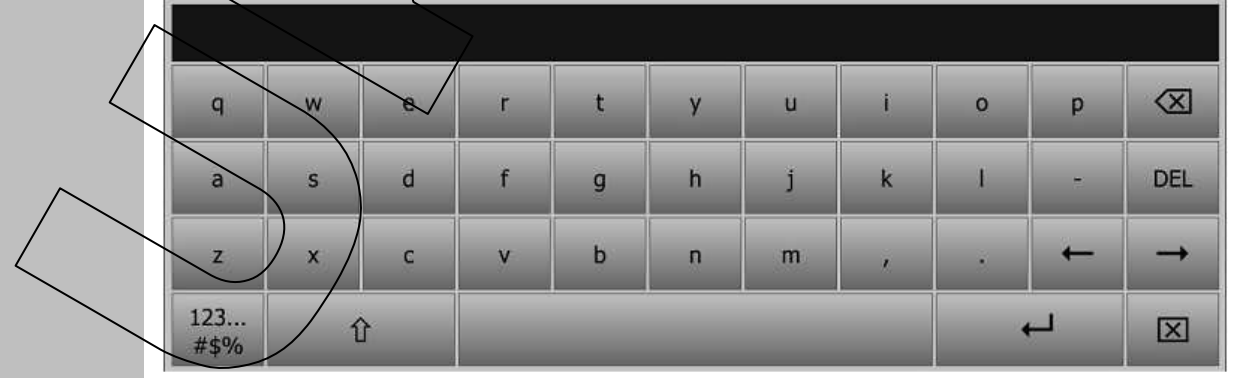

# **5. STRÁNKA PRODUKTOV**

### **5.1 ZOZNAM**

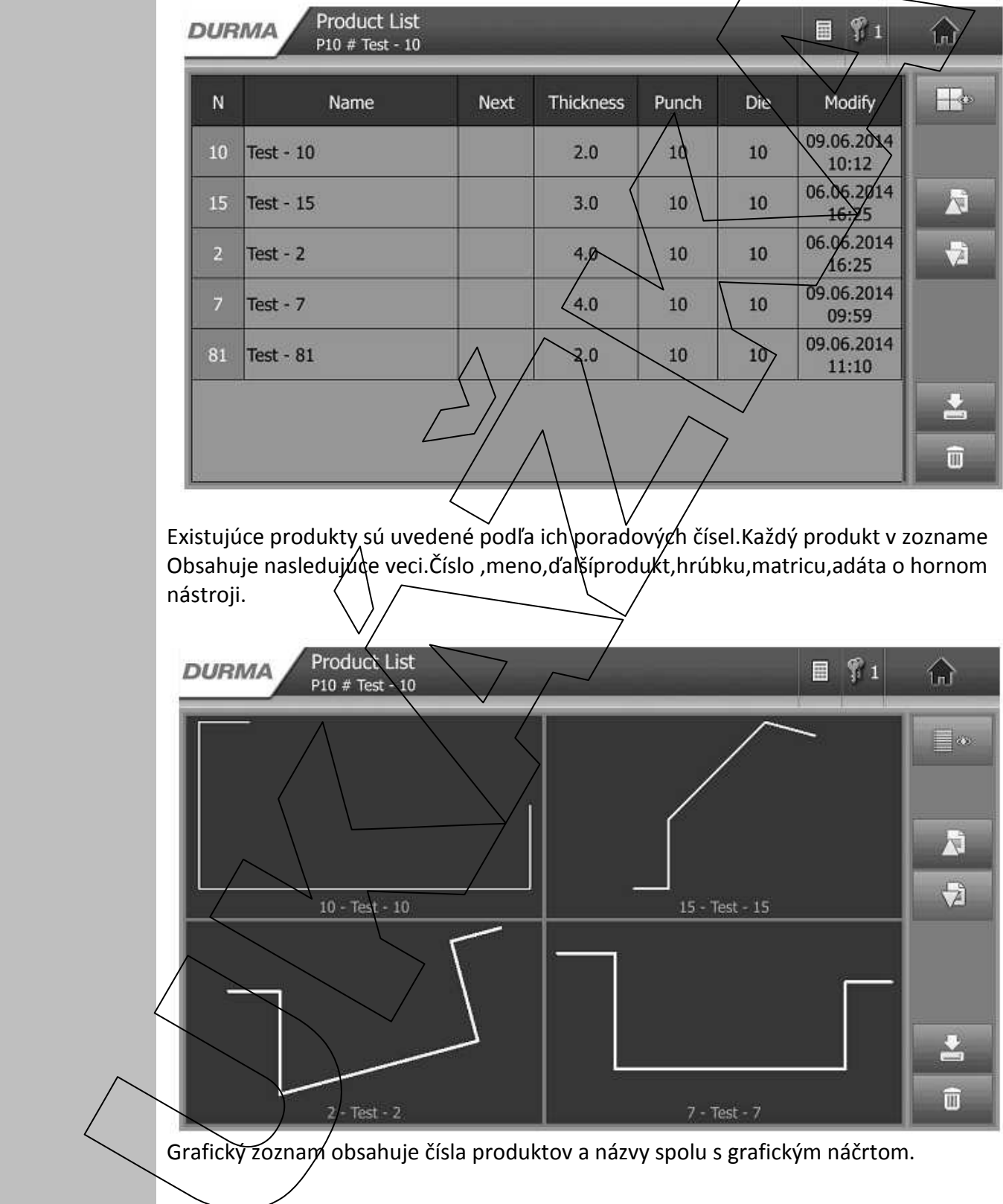

Zoznam produktov môže byť zobrazený v textovej alebo grafickej forme

### **5.1.1. Definícia tlačidiel**

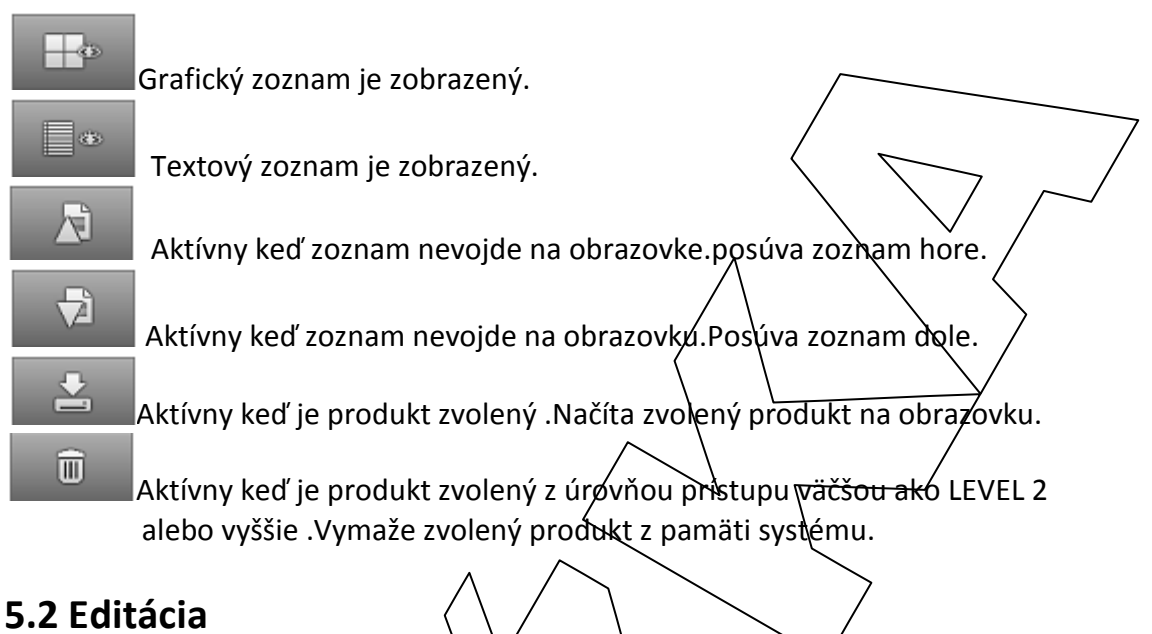

 Obrazovka produktových informácií obsahuje.Číslo produktu ,názov produktu,hrúbku,materiál,matricu,hórný nástroj.

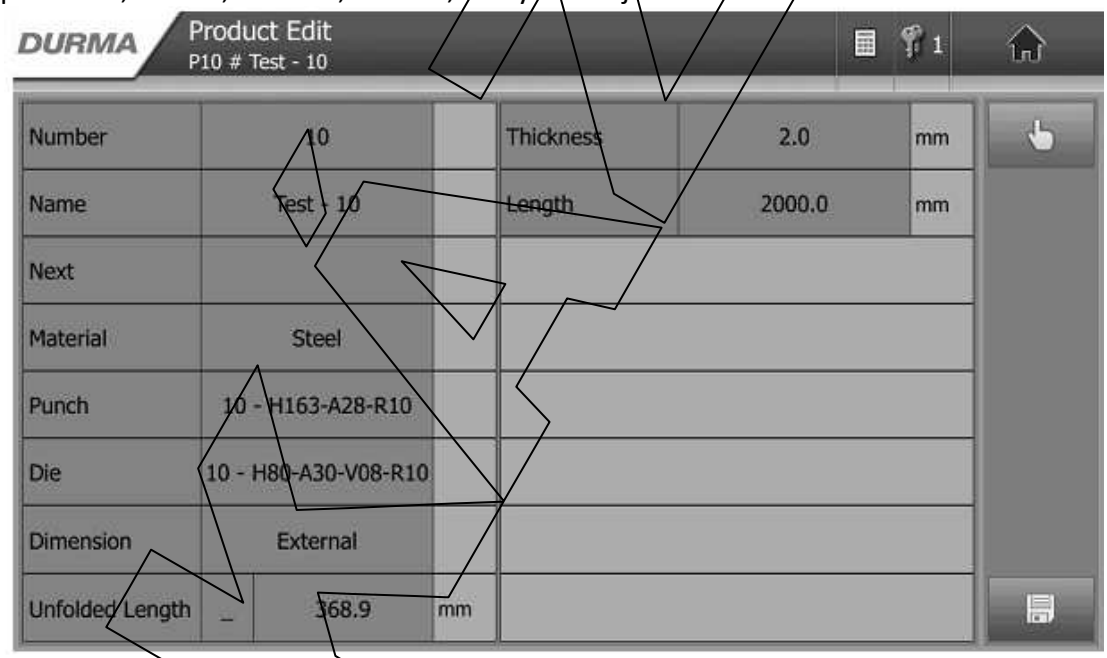

## **5.2.1 Definícia tlačidiel**

Aktívne ak jepoledefinované.Otvorí stránku ´´Kreslenie produktu´´

Aktívne keď je produkt zvolený a úroveň prístupu je vyššia ako LEVEL 2. Ukladá do pamäti systému.Ak už produkt existuje zobrazí sa

```
upozornenie.
```
### **5.2.1. Definícia tlačidiel**

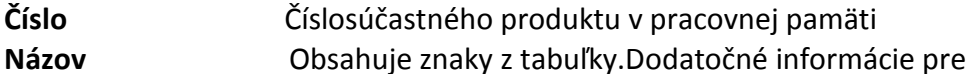

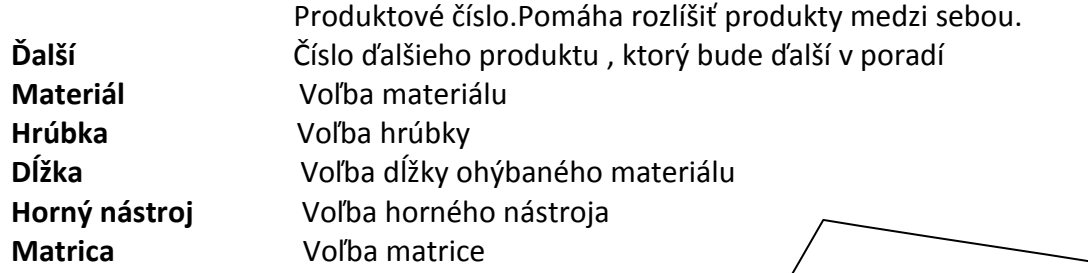

#### **5.2.2. Definícia údajov**

**Rozmer** Pre výpočet definujte akú hrúbku materiálu treba vziať do Úvahy.

**Interná:** zadávanie rozmerov sa vykonáva zvonku.

Externá:zadávanie rozmerov sa wykonáva zvnútra.

Rozvinutá dĺžka : Vprvom okienku sa zadáva rozvinutá dĺžka materiálu. V druhom Je rózvinutá dĺžka prepočítaná automatický systémom vzhľadom

na

Normu DIN 6935 standárd

#### **5.3.Krelenie**

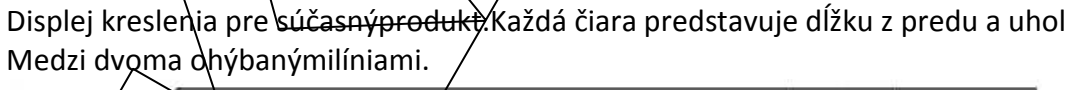

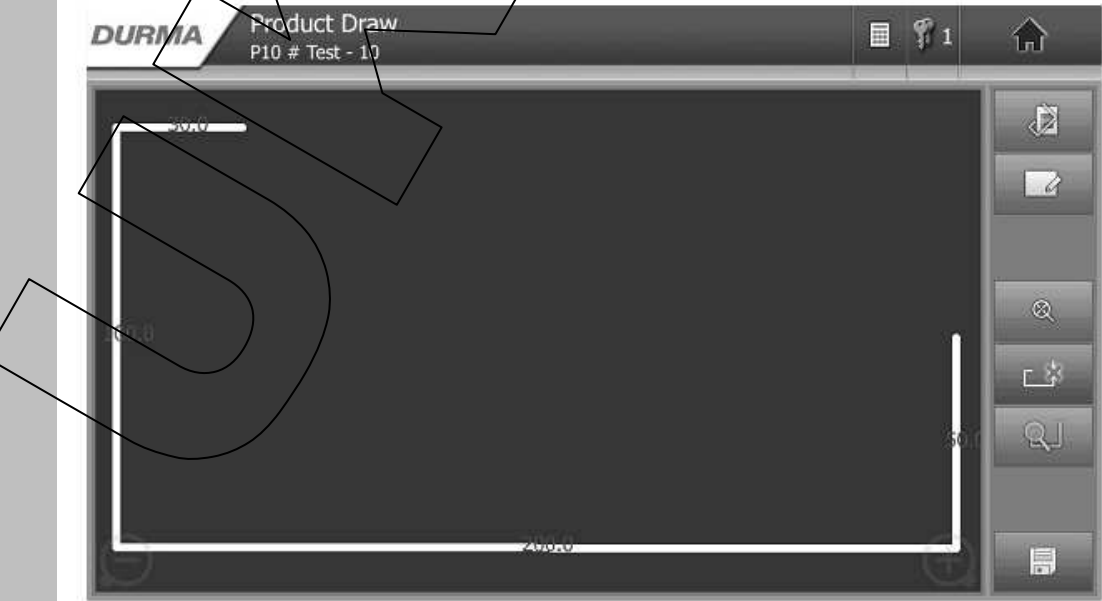

 Pohľad môže byť priblížený alebo oddialený použitím ikony v pravom a ľavom rohu obrazovky

### **5.3.1. Definícia tlačidiel**

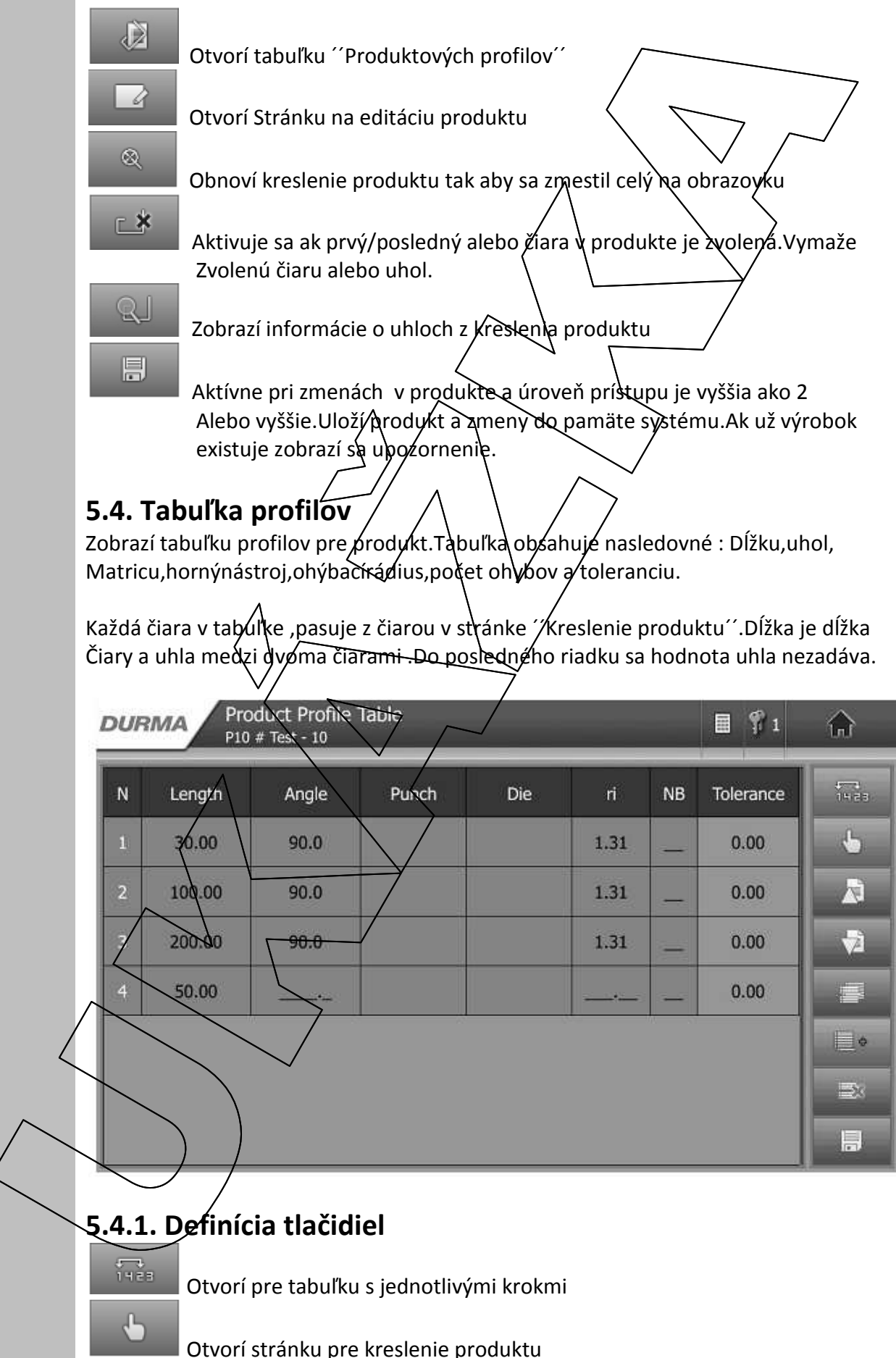

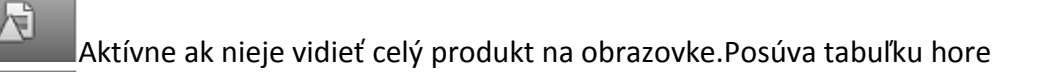

Aktívne ak nieje vidieť celý produkt na obrazovke. Posúva tabuľku dole

Aktívne keď je riadok s tabuľky zvolený.Vloží kópíu zvoleného riadku

#### predtým

≡•

 $\mathbb{R}$ 

틦

남

9

Vloží prázdny riadok na koniec tabuľky.

Aktívne keď je riadok z tabuľky zvolený. Vymaže zvolený riadok

Aktívne ked nastane zmena v produkte a úroveň prístupu jež alebo vyššie. Uloží produkt a zmeny do pamäte systému.Ak už výrobok existuje zobrazí sa upozornenie.

#### **5.5 Tabuľka príkazov**

Zobrazí tabuľku príkazov pre súčasnýprodukt.Tabuľka obsahuje nasledovné : Podporné body, body ohypov počet ohybova súčasnúakciu. Každý riadok v tabuľke definuje ako bude ohyb vykonaný. Ohýbanie môže byť

vypočítane automatický systémon alebo taktiež môže byť zadané manuálne.

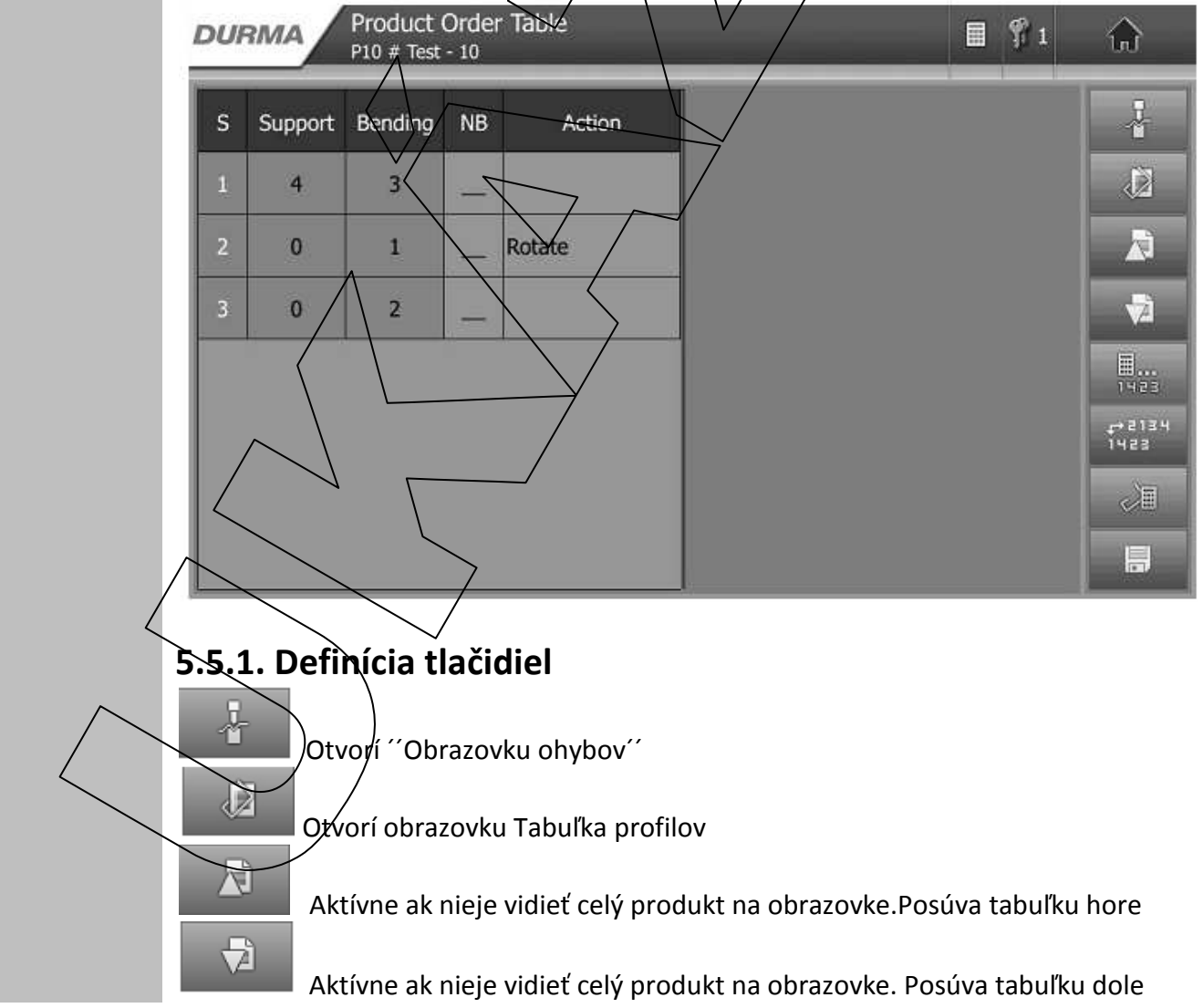

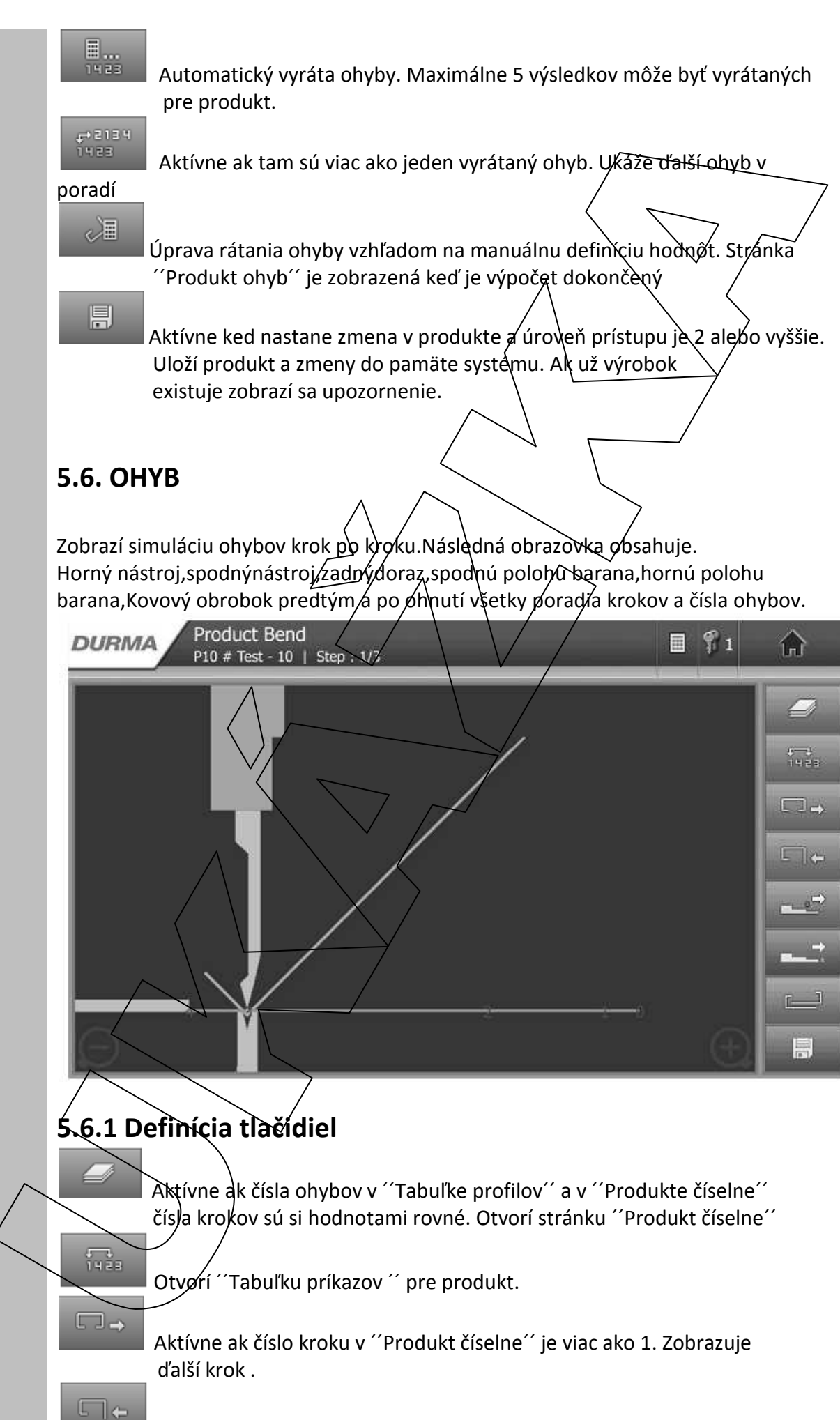

Aktívne ak číslo kroku v ´´Produkt číselne´´je viac ako 1. Zobrazuje

predošlí krok.

 Aktívne ak tam je viac ako jedna pozícia pre zadné dorazí .a ohybový podporný bod je príslušný.

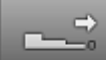

 Aktívne ak ohybový podporný bod je príslušný .Produkt je v klude do ďalšieho podporného bodu.

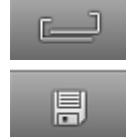

Produkt bude otočený z ľavá do pravá o 180 stupňov.

Aktívne keď nastane zmena v produkte a úroveň pristupu je z alebo vyššie Uloží produkt a zmeny do pamäte systému.Ak už výrobok existuje zobrazí sa upozornenie.

### **5.7. Číselná obrazovka**

Zobrazí dáta o produkte v číselnej førme pre každý krok.Obsahuje dve strany. Prvá strana zahŕňa : požadovanú hodnotu, aktuálnu hodnotu, korekciu, nerozvinutúdĺžku, a silu ohybov.

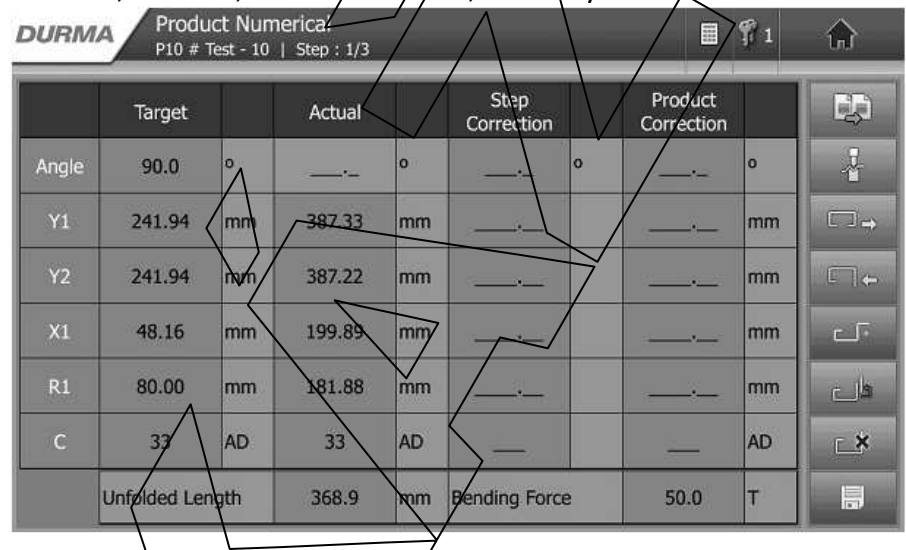

### Druhá strana obsahuje:Materiál,hrúbku,hornýnástroj,matricu .

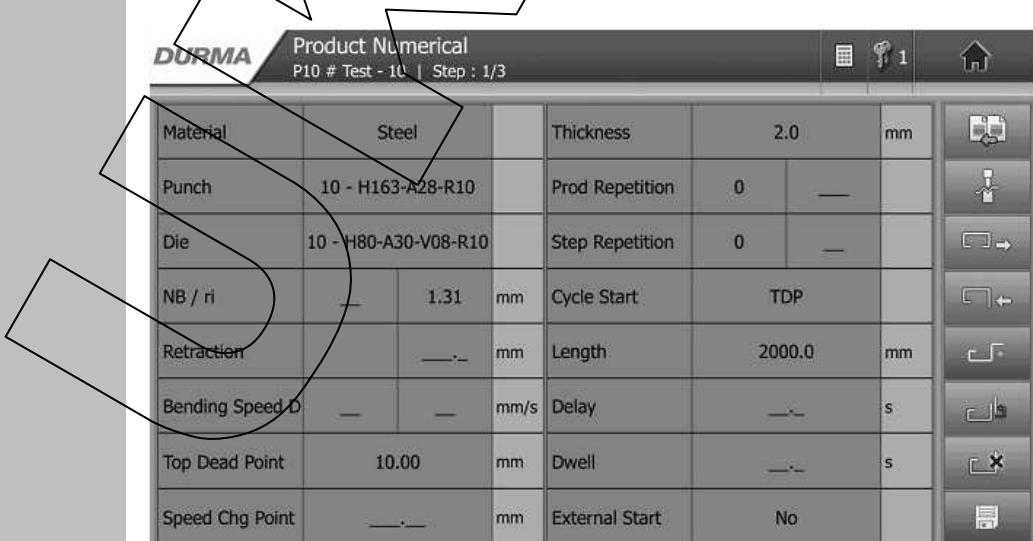

## **6. Operácie s pamäťou produktov**

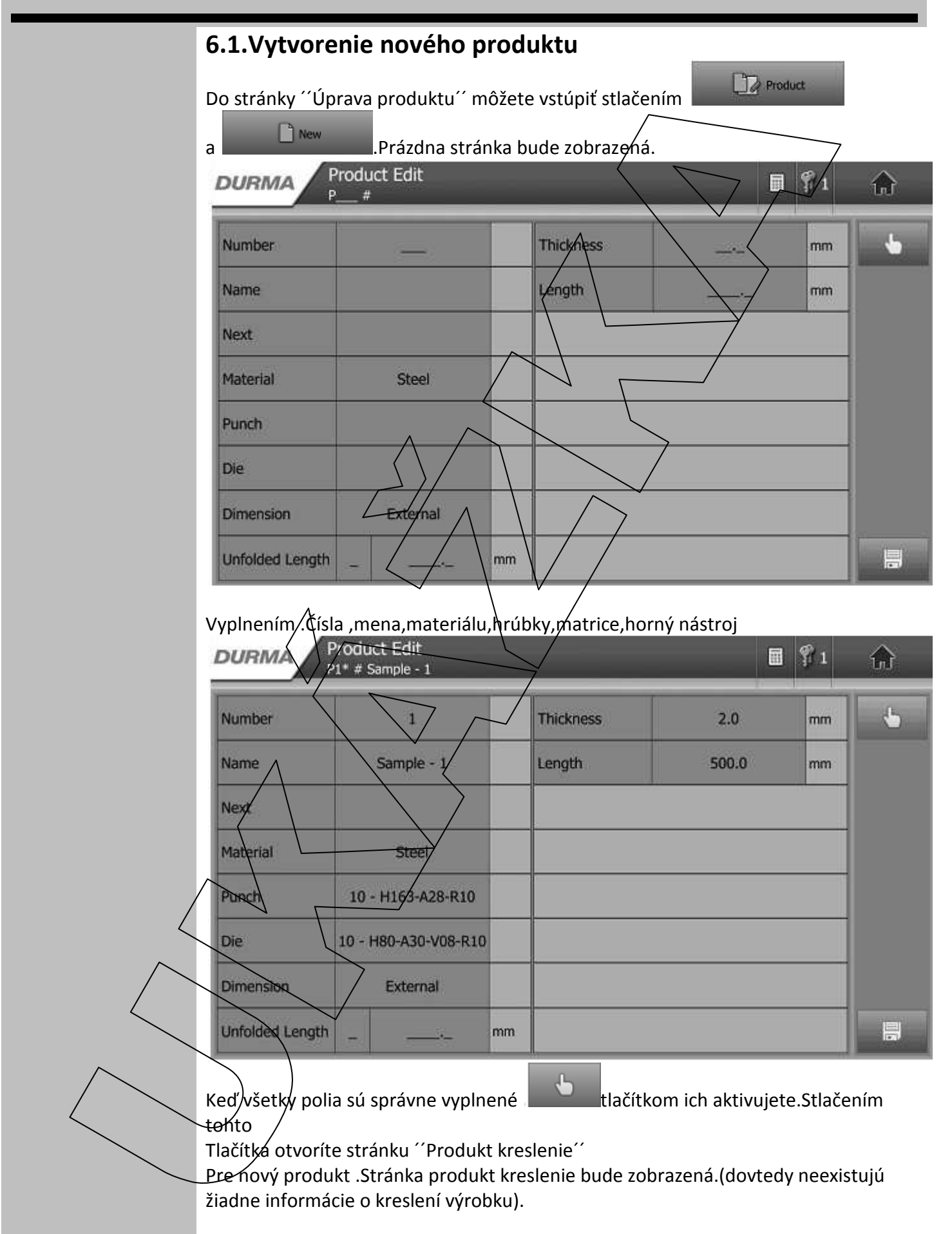

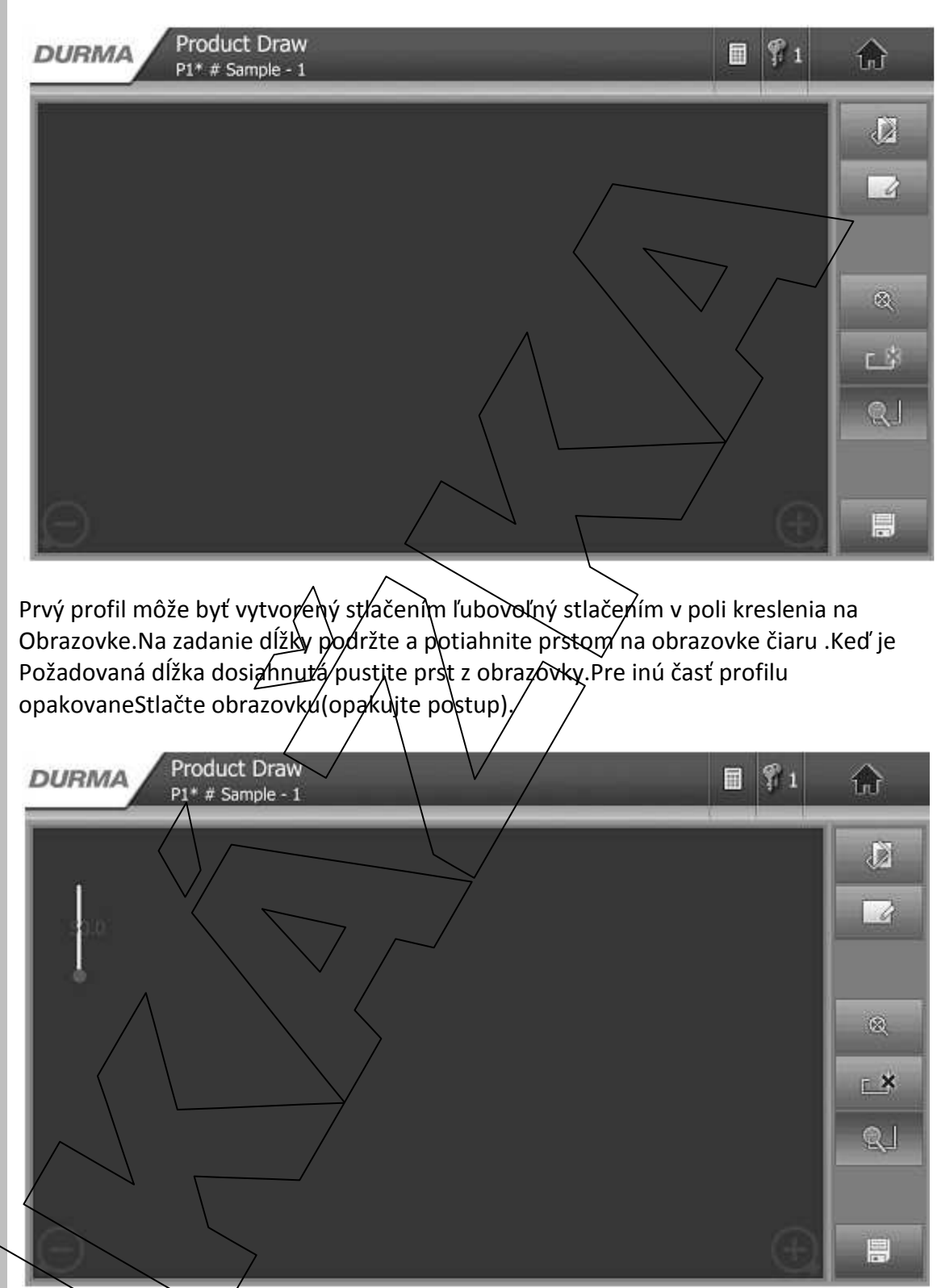

Dĺžka profilu alebo uhol môže byť zvolený kliknutím na neho.Hodnoty uhlov a dĺžiek Sa dajú upravovať kliknutím na hodnotu v tomto prípade 50 ako je na obrázku.A je Možné hodnotu zadať manuálne pomocou klávesnice. Pre pokračovanie ďalšej stranykliknite na priľahlý koniec alebo začiatok čiary od ktorej chcete pokračovať.

#### Tvorba produktu touto metódou

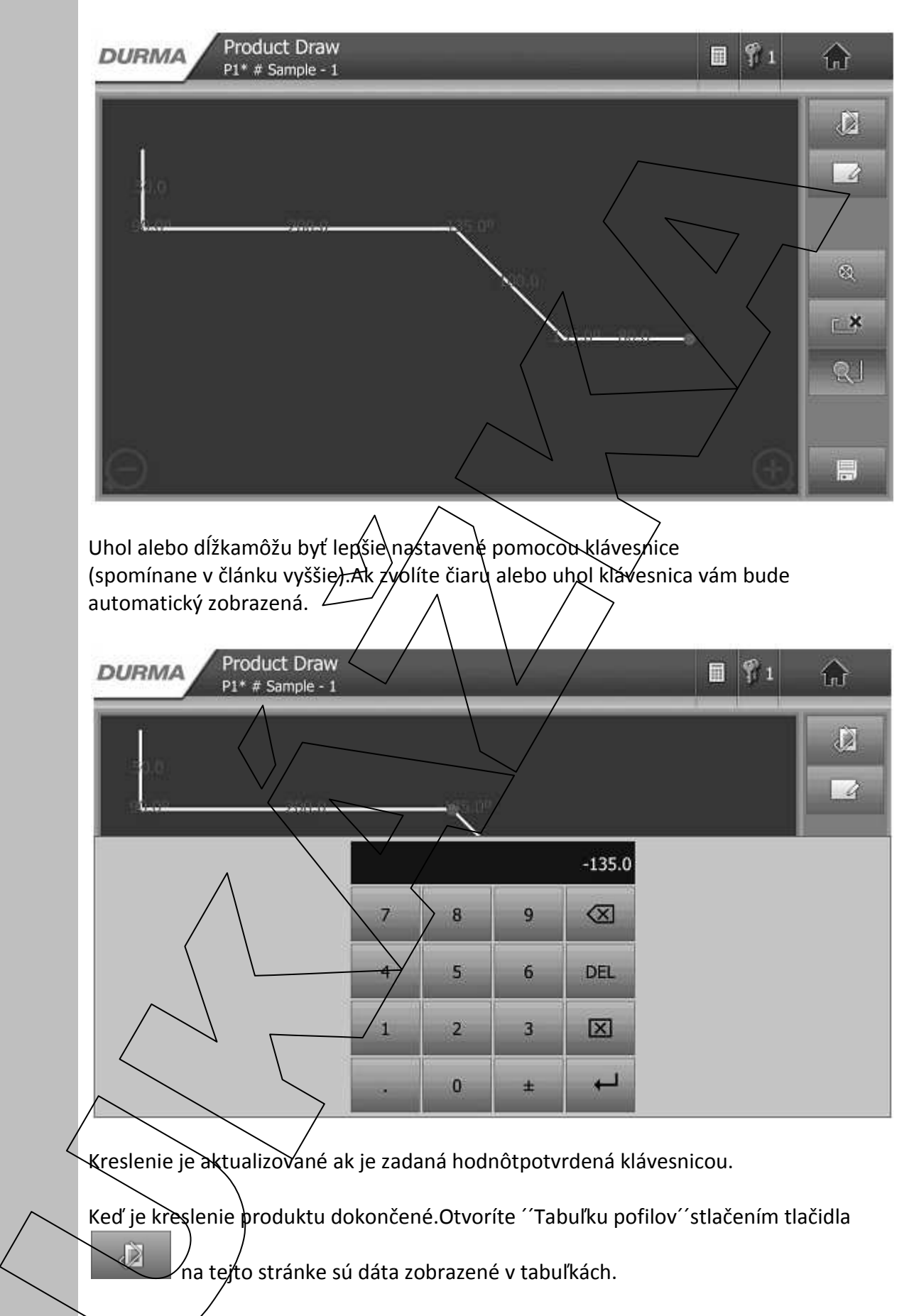

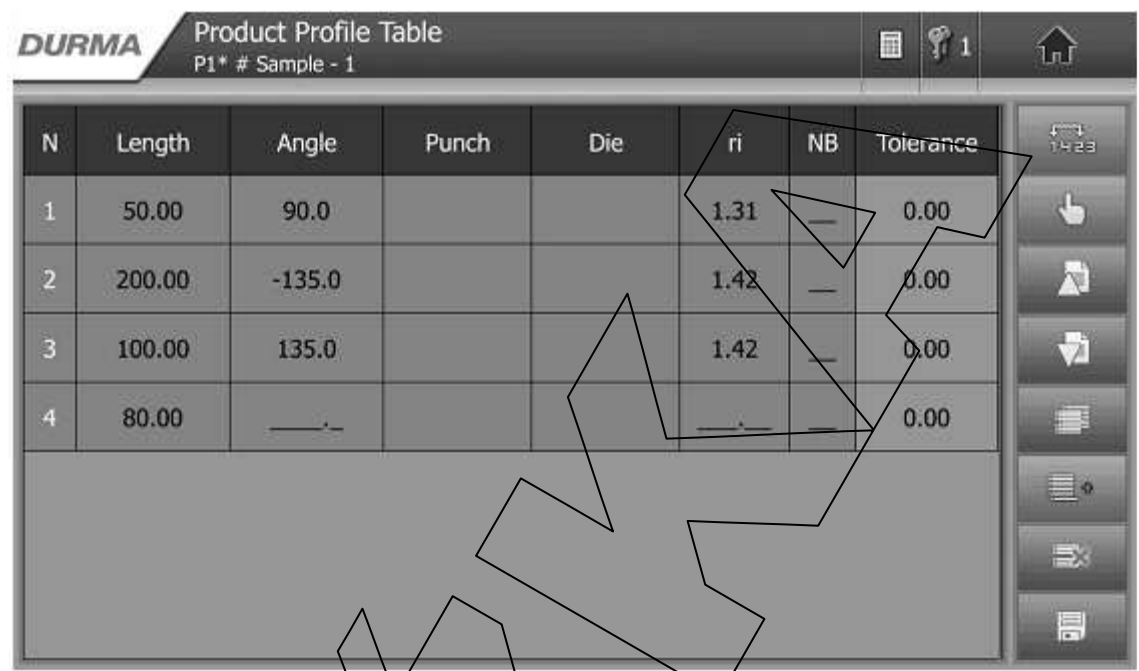

Dáta profilov môžu byť tiež vý favované na tejto stránke. Môžete riadok skopírovať, Vymazať ,upraviť .Všetky zmény bůdú taktiež automatický vykonané v ´´Produkt kreslenie´´.

Otvorte tabuľký príkazov pre produkt stlačením ..................................<br>Otvorte tabuľký príkazov pre produkt stlačením ................................. Dovtedy kým budete pracovať s novým produktom.

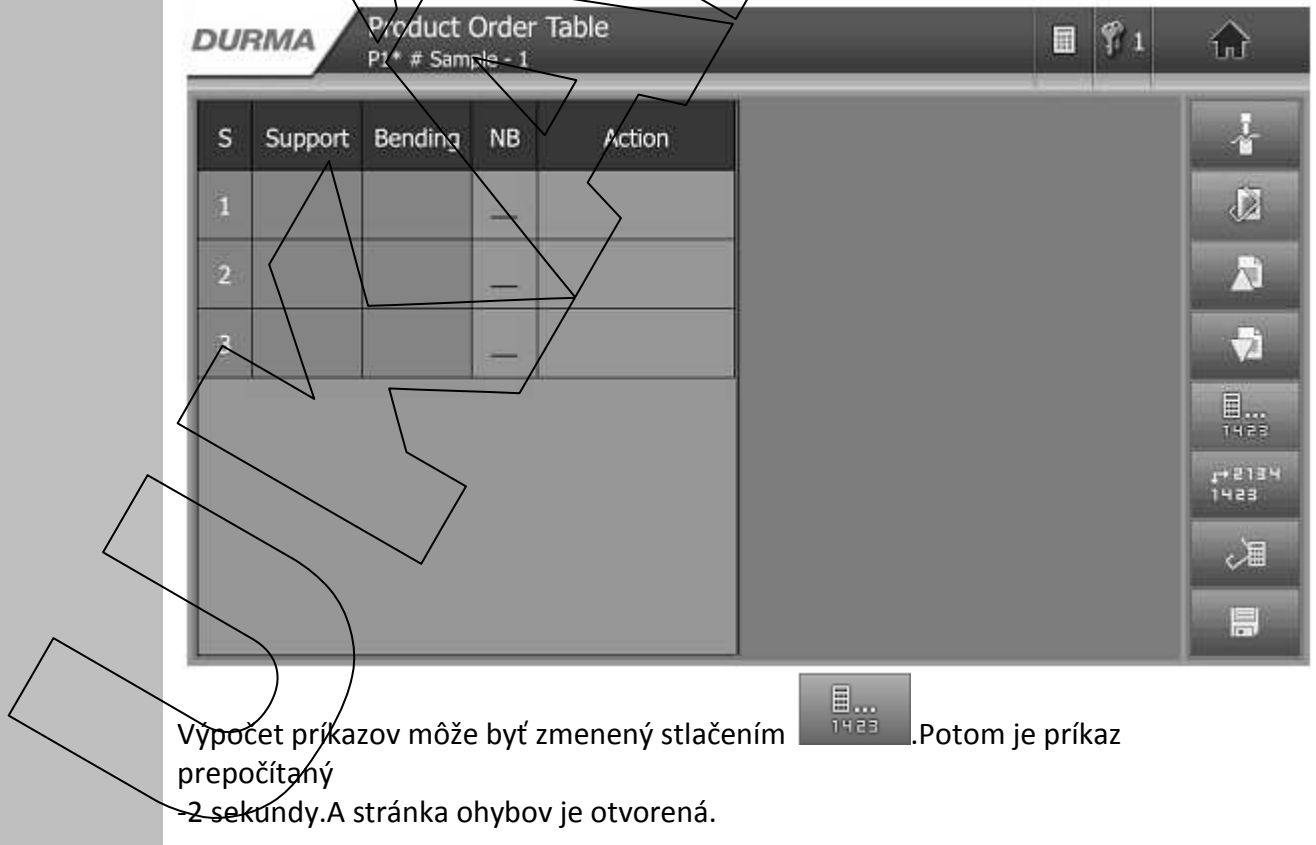

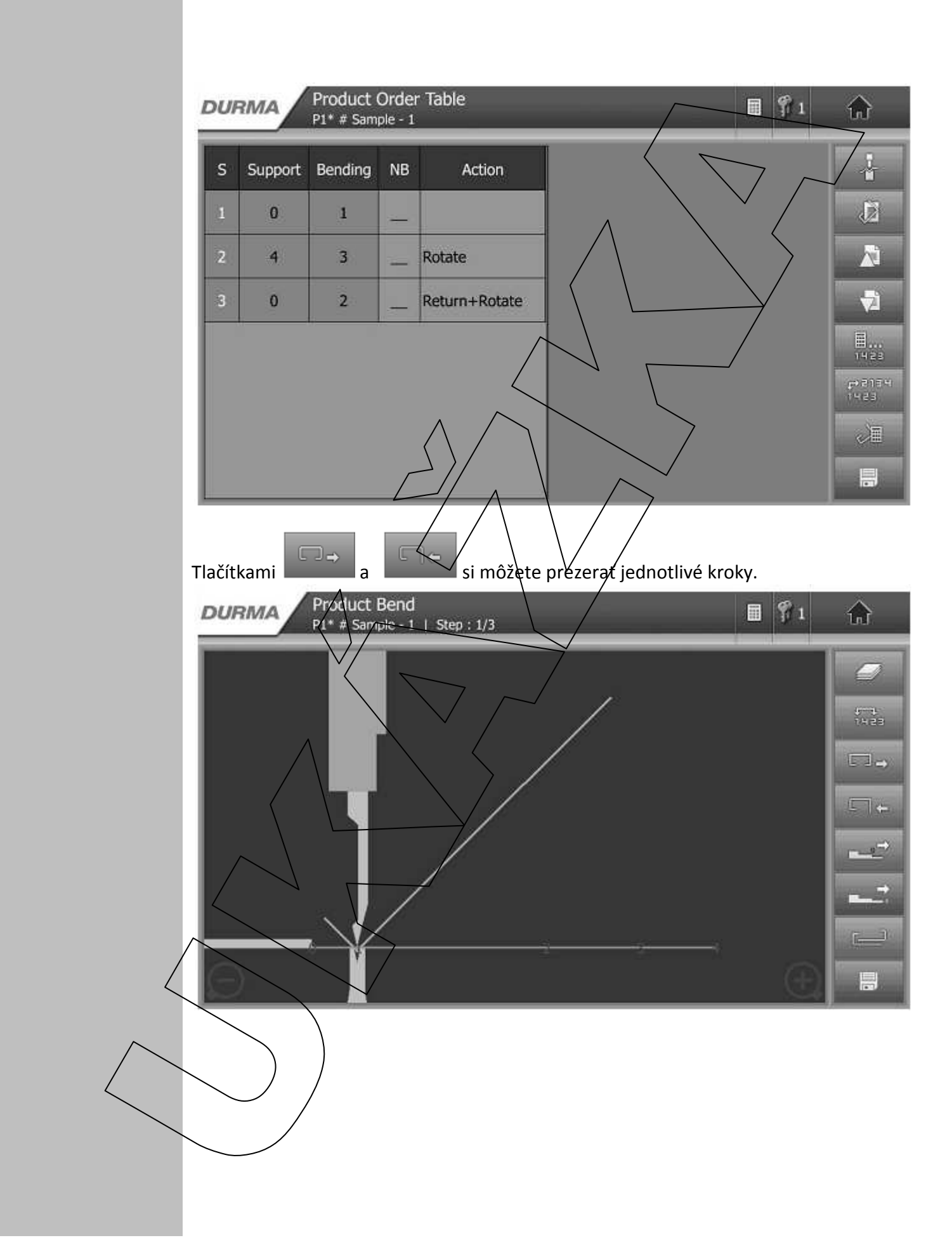

命

d.)

Ā

 $\Box$ 

 $\square$ 

r R

r Is

EX

릨

 $\bigcap$ 

咖

A

 $\Box$ 

 $\Box$ e

窗下

فاد

EX

틔

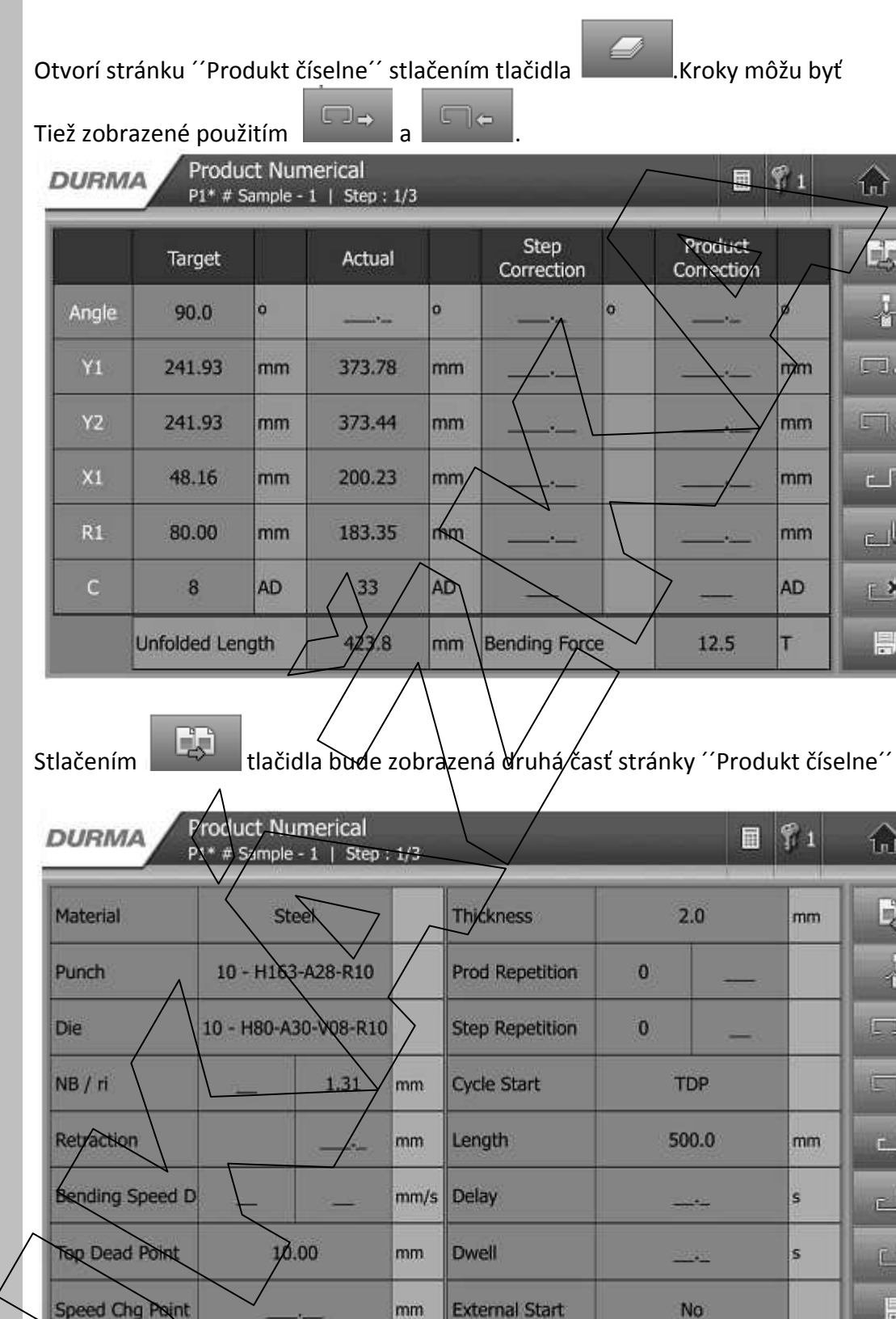

Vyžaduje úroveň prístupu väčšiu ako  $\left|\mathcal{F}_2\right|$ tlačidlom sa hodnoty uložia.

Pre kompletný návod nás prosím kontaktujte.